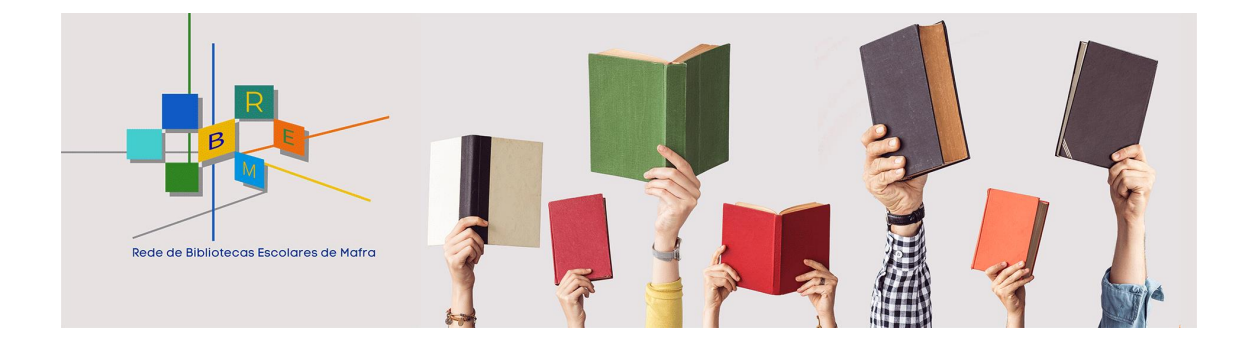

# **REDE DE BIBLIOTECAS ESCOLARES DE MAFRA**

**Manual de procedimentos de catalogação**

**2023**

# Índice

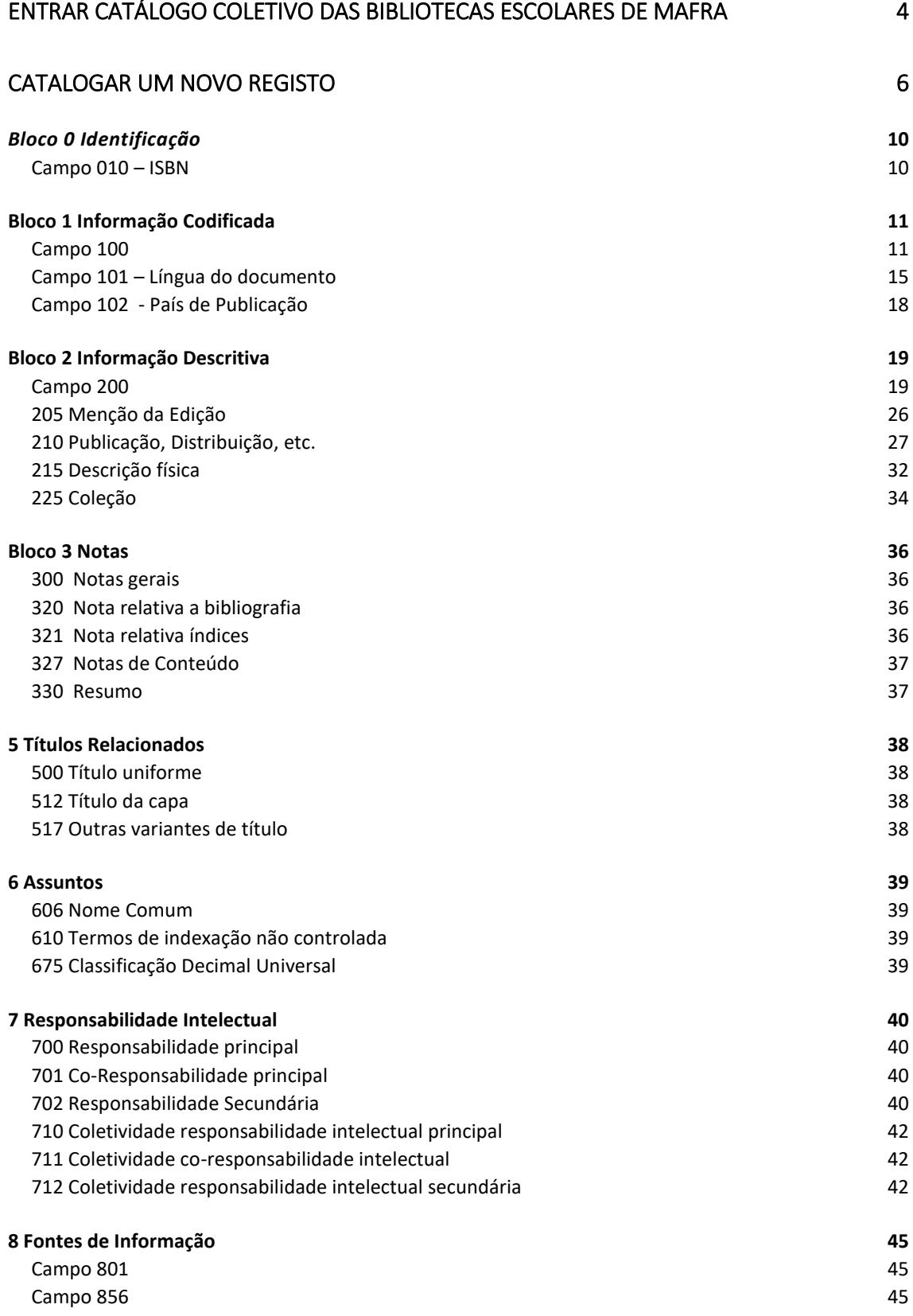

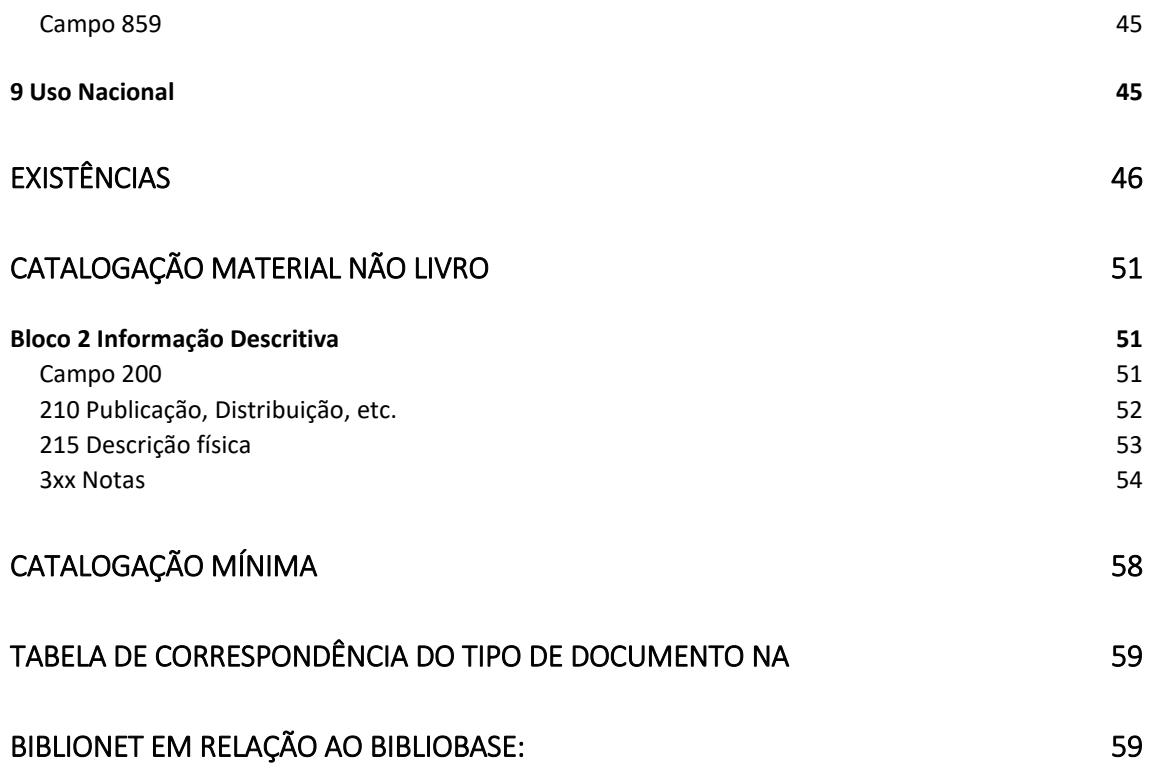

## <span id="page-3-0"></span>Entrar Catálogo Coletivo das Bibliotecas Escolares de Mafra

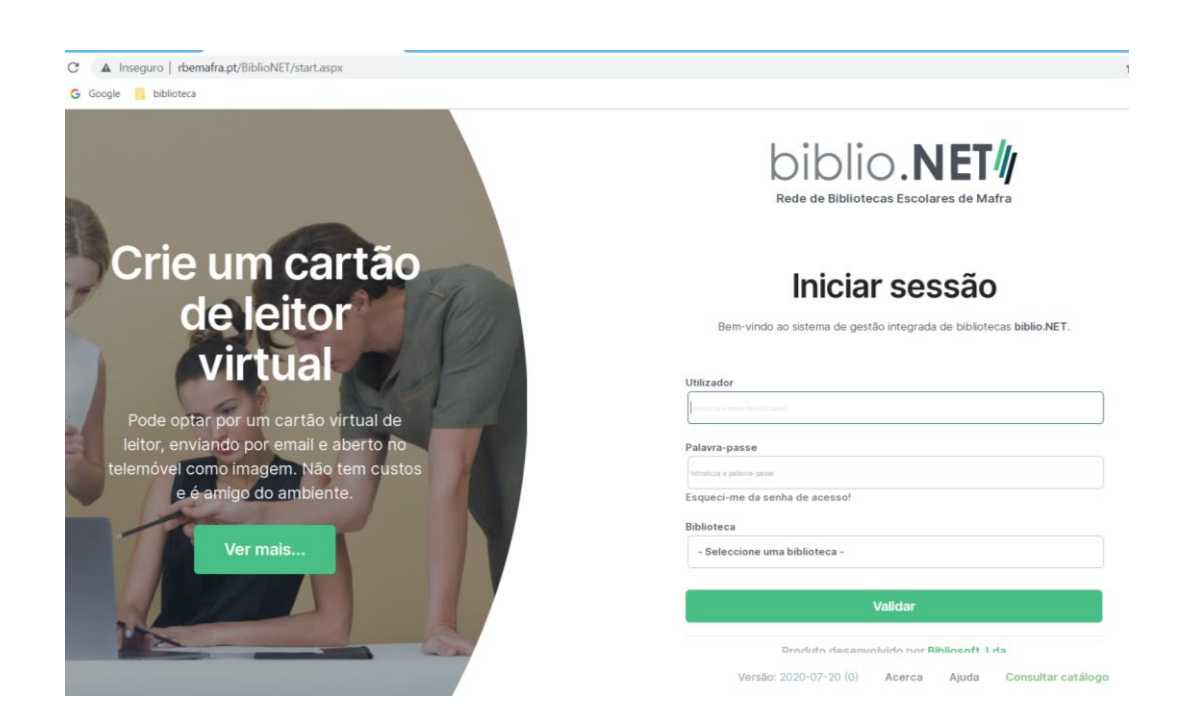

Entrar no site :<http://rbemafra.pt/BiblioNET>

Escrever o nome de utilizador, password e selecionar a Escola/Agrupamento.

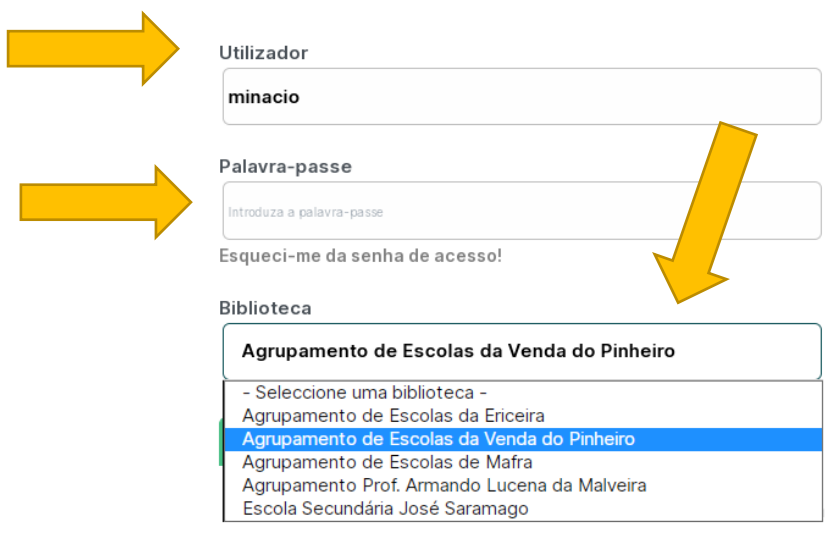

Consultar catálogo

Validar.

#### Selecionar:

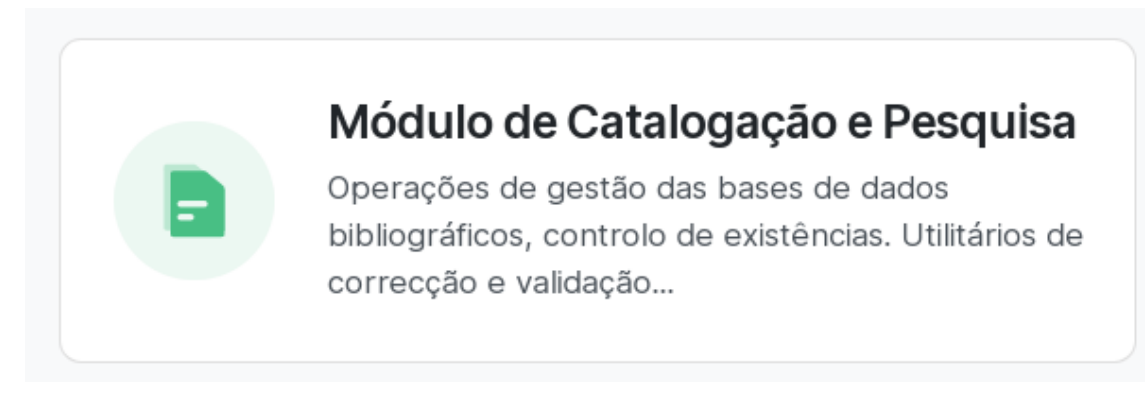

#### Aparece a interface:

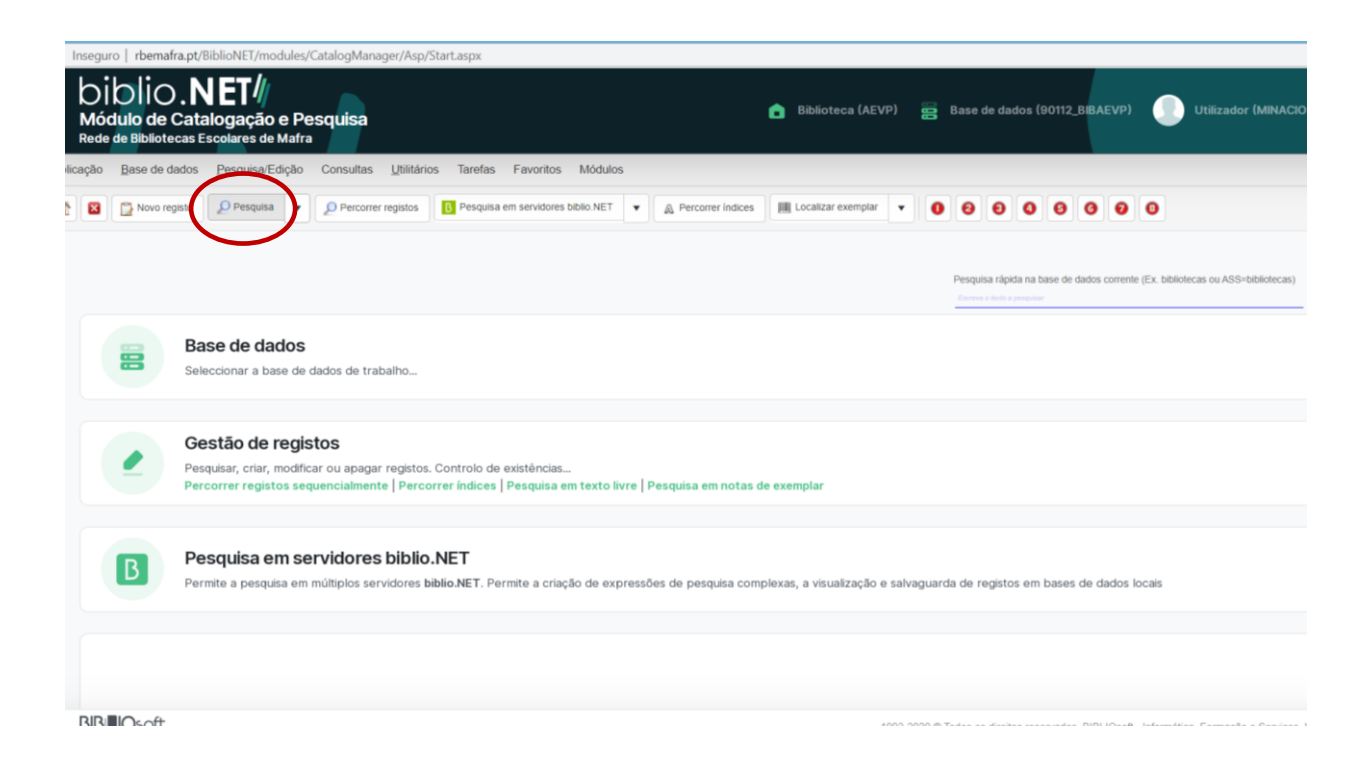

Atenção: começar sempre por verificar se já existe catalogado na base.

Selecionar Pesquisa

Abre a interface :

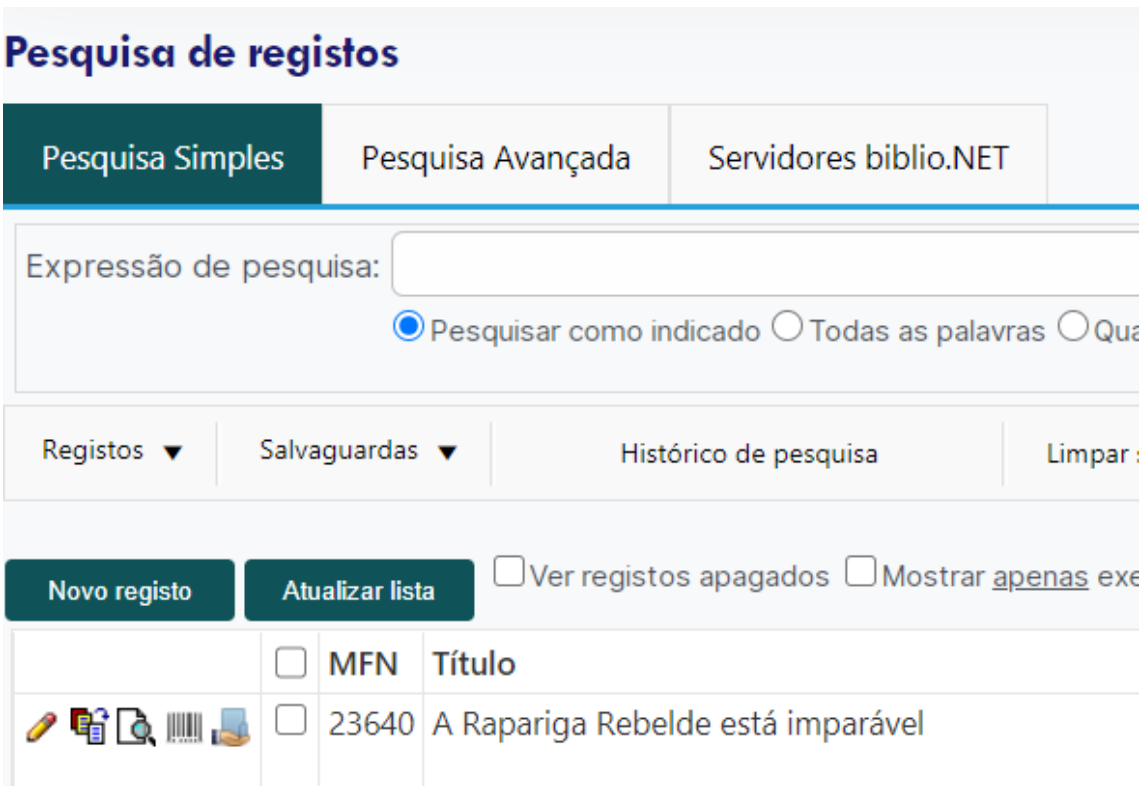

Selecionar Pesquisa Avançada

Pesquisar a obra a catalogar:

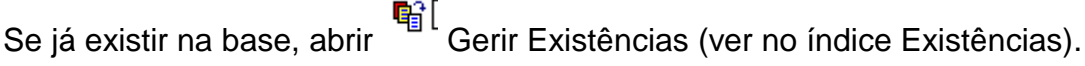

Se não existir na base começar uma nova catalogação.

<span id="page-5-0"></span>Catalogar um novo registo

Selecionar novo registo

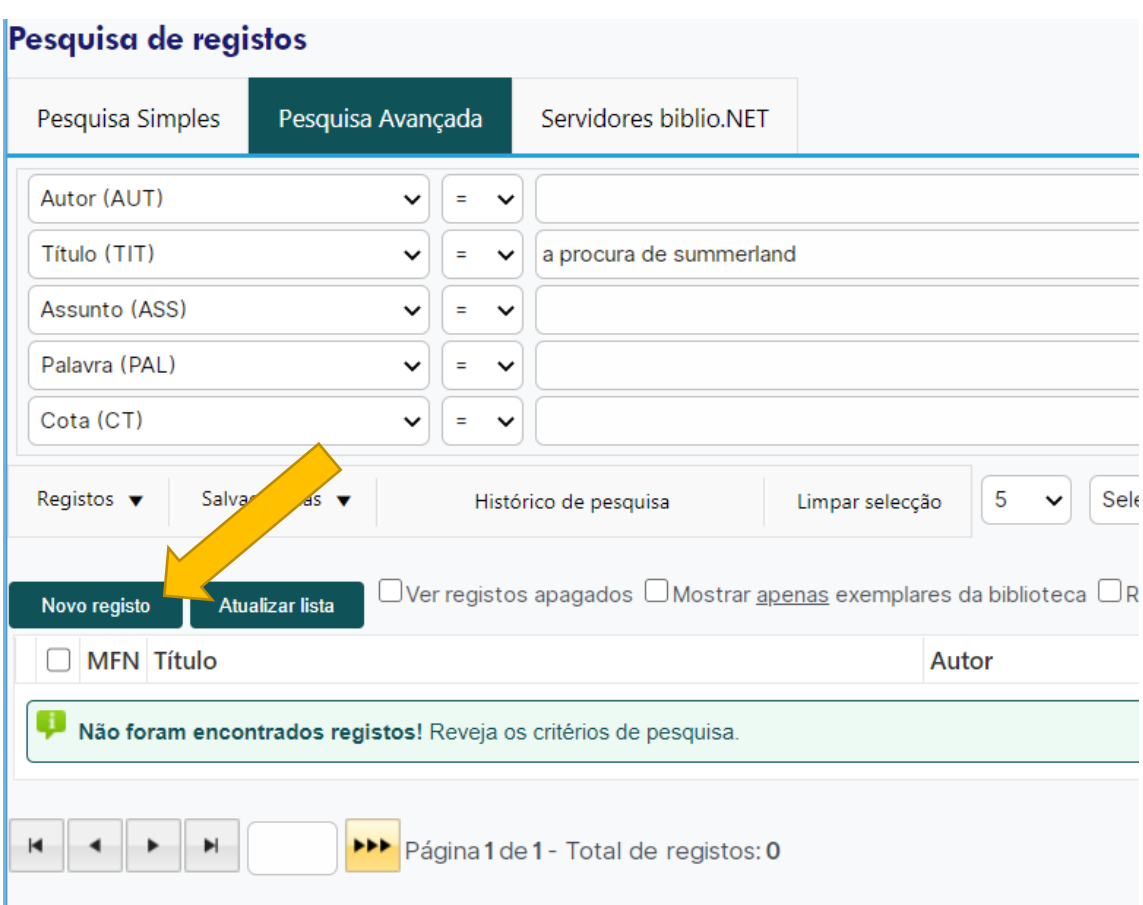

Nota: se não abrir uma nova janela, verificar se os Pop-Ups da página estão bloqueados e desbloquear.

Abre a lista de Modelos de Recolha de dados:

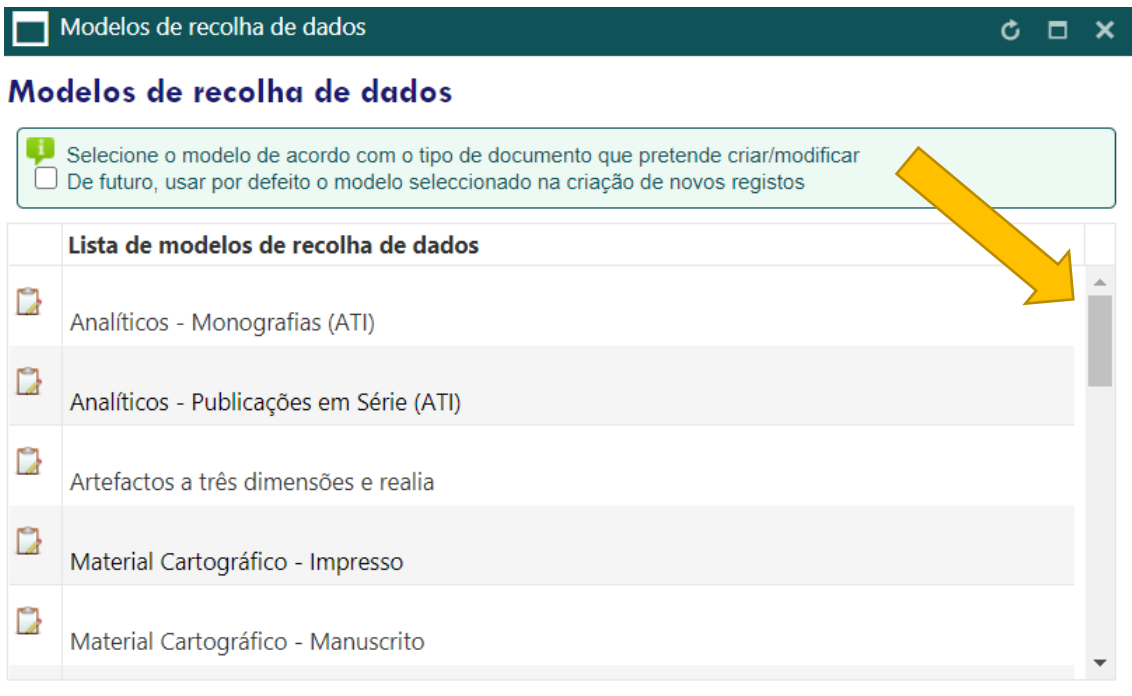

Com o skroll andar para baixo até encontrar :

Monografias – Texto Impresso (MTI)

Para catalogar livros, selecionar:

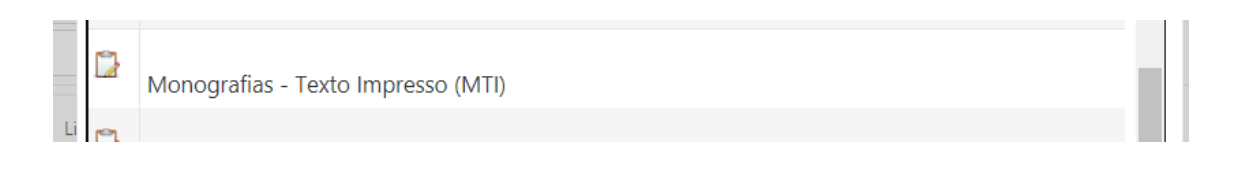

Abre a Folha de recolha dos dados bibliográficos a preencher.

À esquerda apresenta a lista de Blocos Unimarc; à direita os campos e subcampos a preencher

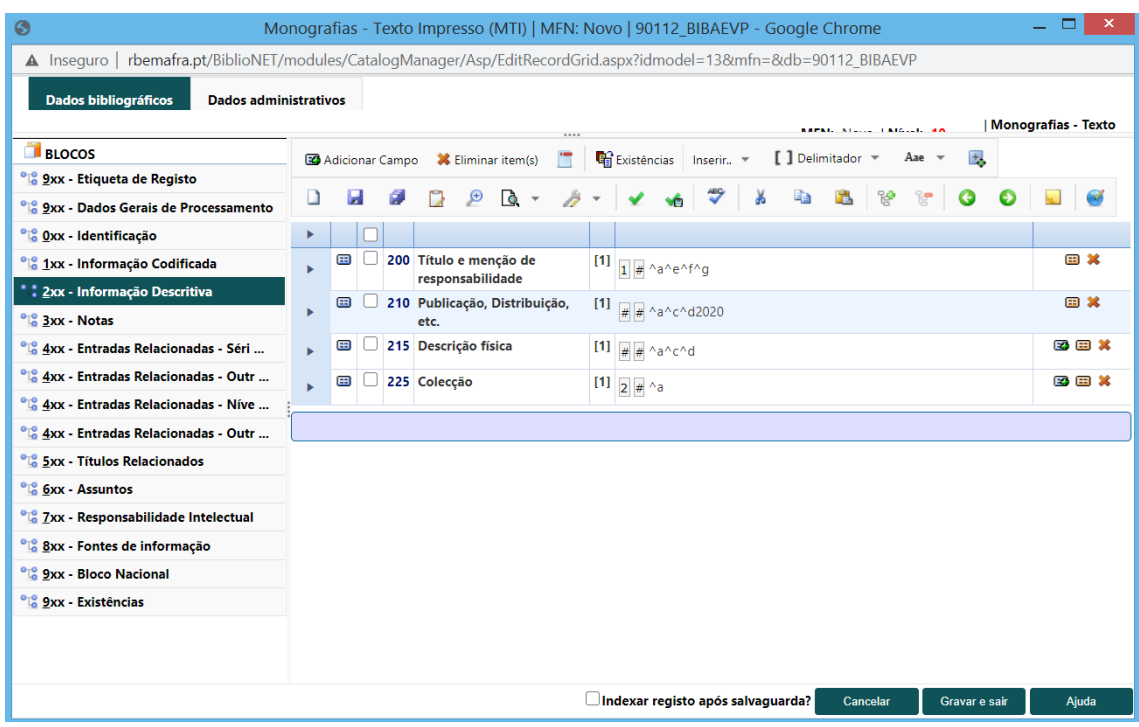

A reter :

- $\checkmark$  A lista de campos encontra-se à esquerda. Ao posicionar-se num campo à esquerda, abre os subcampos correspondentes à direita.
- $\checkmark$  Para adicionar um subcampo, posicionar o cursor em cima do campo e com o botão direito do rato, selecionar Adicionar subcampo.
- $\checkmark$  Não pode haver campos subcampos em branco. O que não é para
- preencher, eliminar .  $\checkmark$  Para duplicar campo /subcampo já aberto, selecionar no final do respetivo
- Para escrever no campo/subcampos, é necessário expandir através da

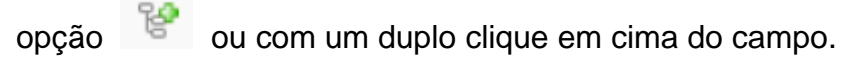

 $\checkmark$  Ao clicar com o botão direito do rato em cima do campo ou subcampo estão também disponíveis mais opções, para além das habituais (copiar, colar, incluir <> e equivalências, mover o campo ou subcampo, etc.).

### <span id="page-9-0"></span>*Bloco 0 Identificação*

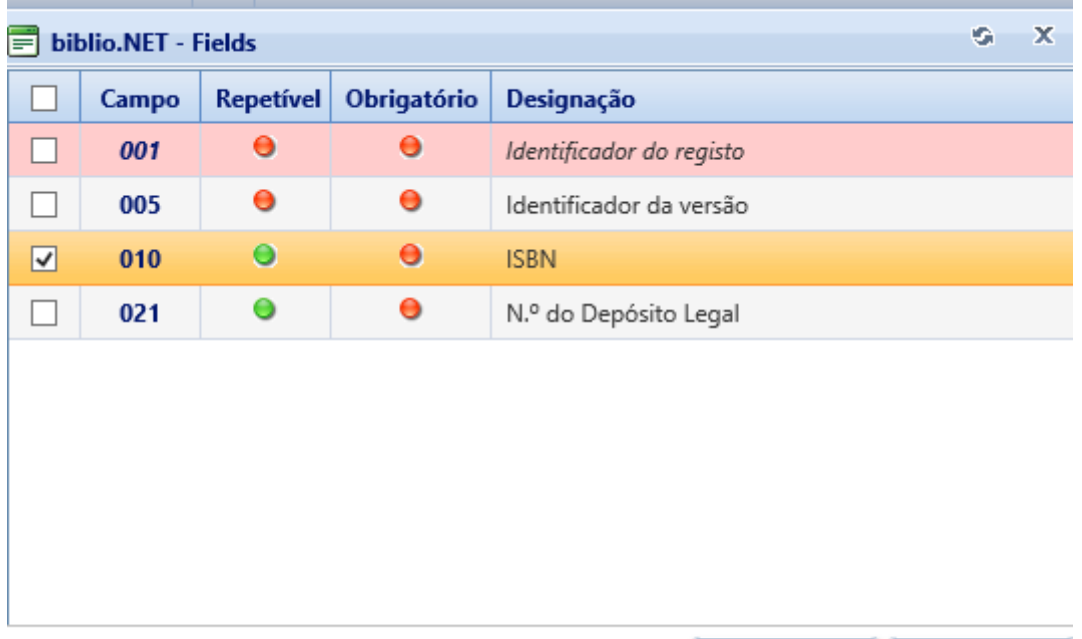

## <span id="page-9-1"></span>**Campo 010 – ISBN**

- **^a** Preencher o ISBN
- ^b Quando a obra é constituída por vários volumes devemos registar cada um dos ISBN em ^a e indicar o respetivo volume em ^b através da seguinte forma Vol. 1

Adicionar

Cancelar

Ex. :

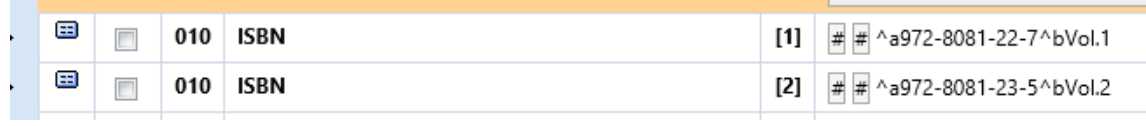

 Quando o documento contém o ISBN referente à obra completa e a cada um dos volumes, registar apenas os ISBN de cada um dos volumes.

Não preenchemos os restantes campos

<span id="page-10-0"></span>Bloco 1 Informação Codificada

## <span id="page-10-1"></span>**Campo 100**

Para preencher o campo 100, clique no à direita:

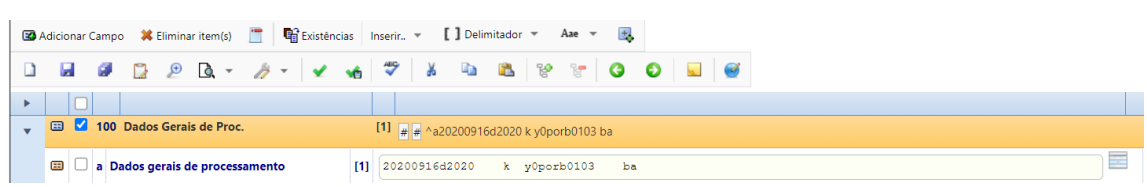

Abre o campo 100, a preencher de acordo com as normas de catalogação.

O campo 100 tem dados importantes para pesquisa e estatística do catálogo.

Data de entrada no ficheiro: o programa assume a data do dia. Não é preciso alterar, exceto quando o registo é copiado. As listagens dos dados catalogados por ano ou ano/mês é produzida com base neste campo.

Tipo de data de publicação: os mais usados são:

- a para publicações em série corrente
- d para monografias com data de publicação
- e para fac-símiles e reimpressões
- f para publicações com data de publicação incerta

g – para monografias em vários volumes, publicadas ao longo de mais de um ano

#### **Importante:**

Sempre que existem dados codificados no preenchimento de um campo e/ou

subcampo, à direita aparece o ícone **. Selecionar**, abre a lista respetiva e selecionar o código normalizada adequado.

Quando que se tem dúvidas consultar Manual Unimarc.

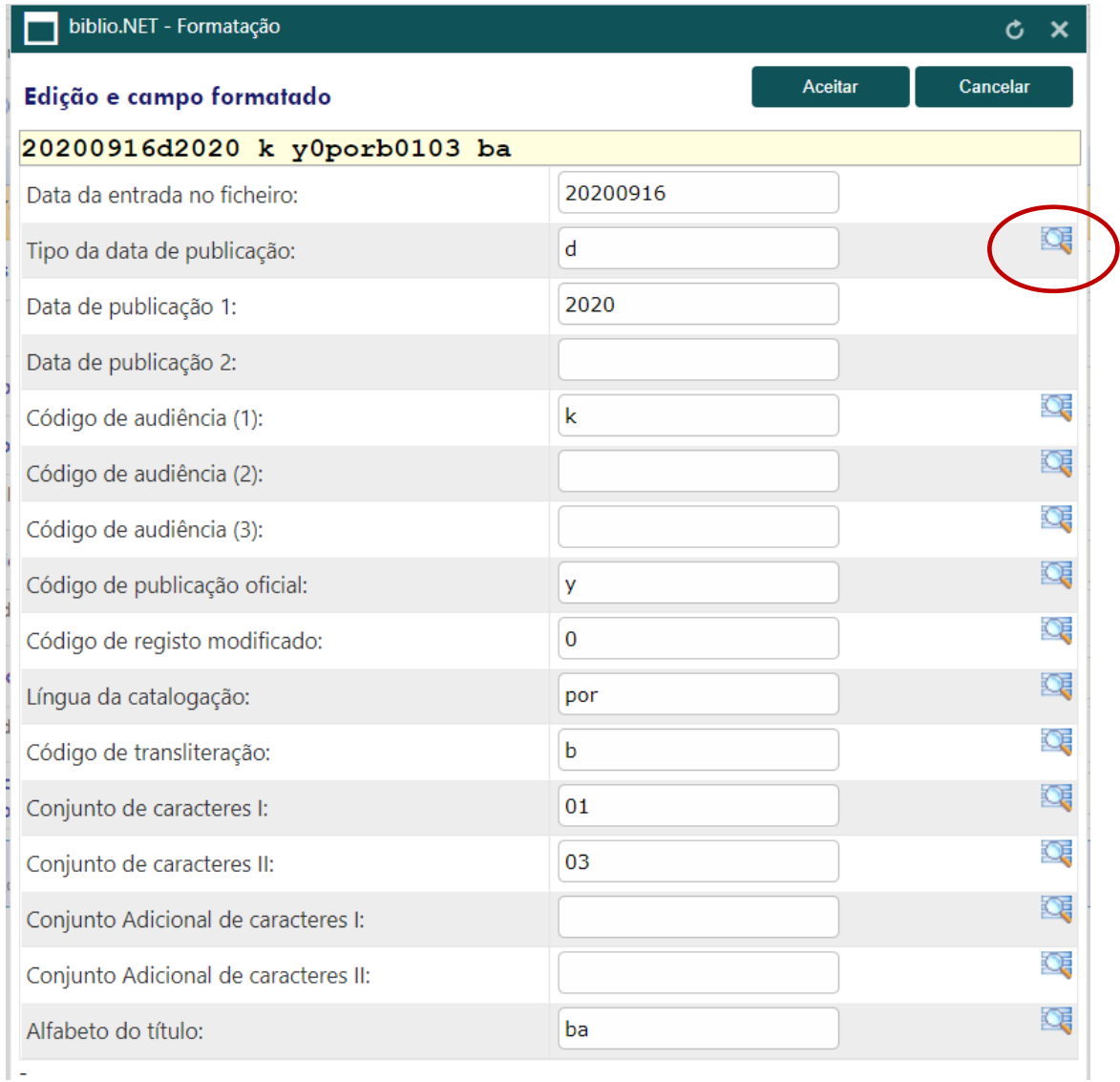

Data de publicação 1 - data do documento (igual a 210^d). Importante na pesquisa por Data de Publicação. Quando não existe na obra procurar data aproximada.

Data de publicação 2 - usado apenas em periódicos, monografias em vários volumes e fac-símiles.

Código de audiência - É suficiente preencher apenas a 1.ª posição.

- b- para os documentos com a CDU a terminar em PE
- c- documentos com a CDU a terminar em I
- d- documentos com a CDU a terminar em J
- m- restantes documentos como romances, lazer, culinária, etc.

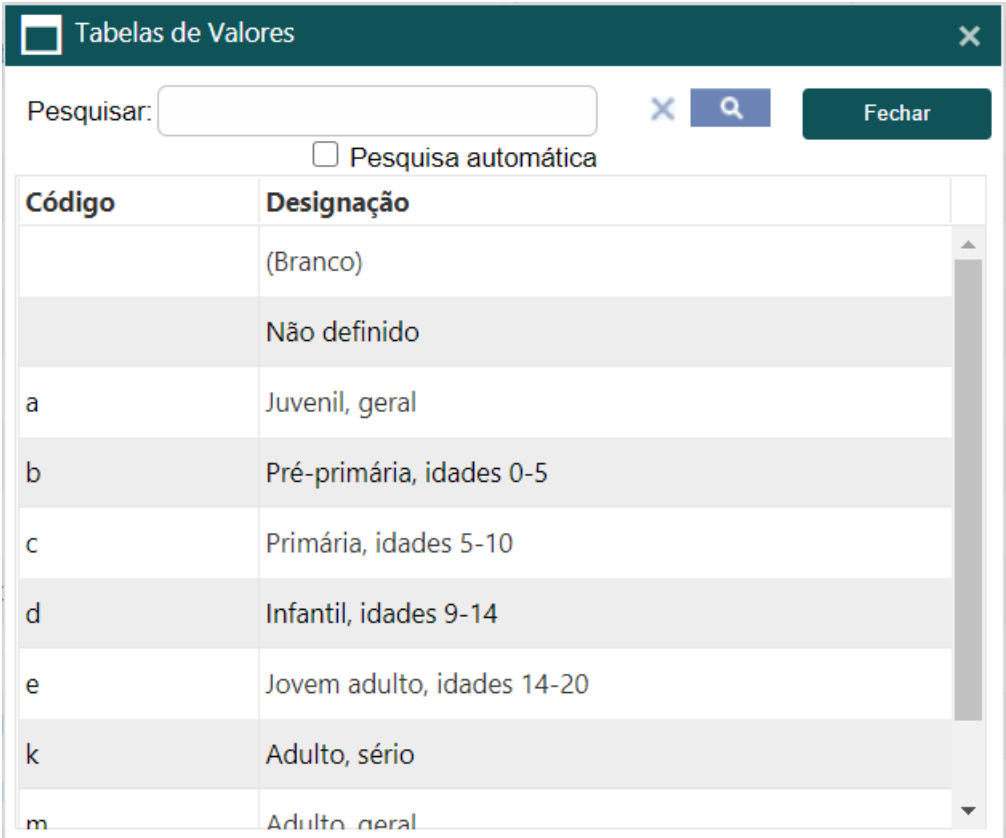

**Não** preencher os restantes subcampos do campo 100

## **Ex. 1**: **Monografia completa com data de publicação**

Tipo de documento - código d (monografia completa)

Data de publicação 1 – a data da publicação

Código de audiência – código b (cota PE)

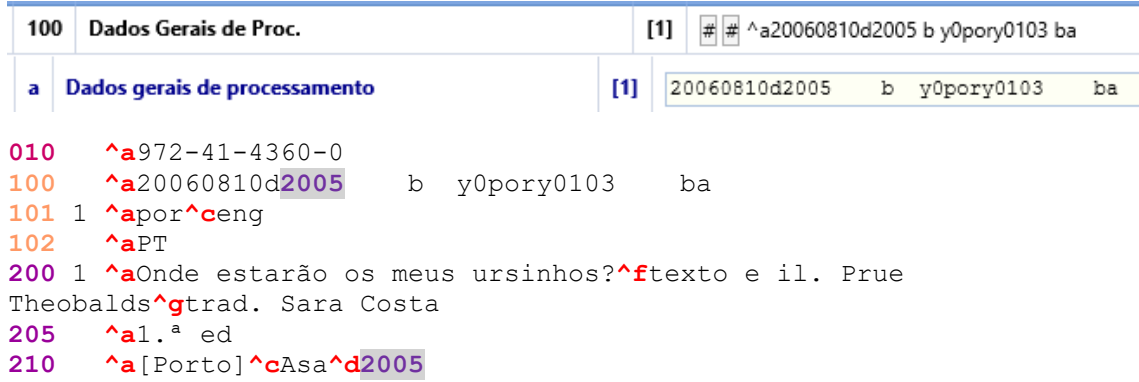

#### **Ex. 2: Monografia cuja continuação se prolonga por mais de um ano e que ainda não está completa**

Tipo de documento - código g (monografia em vários volumes e em aberto) Data de publicação 1 – a data da publicação do primeiro volume Data de publicação 2 – 9999 por ser uma obra em aberto/incompleta Código de audiência – código m

```
010 ^a972-564-284-8
100 ^a20060727g19979999m y0pory0103 ba
101 1 ^apor^cfre
102 ^aPT
200 1 ^aHistória artística da Europa^fdir. de Georges Duby e Michel 
Laclotte
210 ^aLisboa^cQuetzal^d1997-
215 ^a vol.^cil. ;^d25 cm
```
#### **Ex. 3: Monografia cuja publicação começou em 1964 e terminou em 1968**

Tipo de documento - código g (monografia em vários volumes) Data de publicação 1 – a data da publicação do primeiro volume Data de publicação 2 – a data da publicação do último volume Código de audiência – código k (estudo)

```
100 ^a20060719g19641968k y0pory0103 ba
101 0 ^afre
102 ^aPT
200 1 ^aCours d'algèbre générale^fAntónio Almeida Costa
210 ^aLisboa^cFundação Calouste Gulbenkian^dimp. 1964-1968
215 ^a2 vol. (494, 660 p.) ;^d24 cm
```
**Ex. 4: Monografia sem data de publicação, mas que investigando autor, editor, ou consultando a Biblioteca Nacional chegar à data mais aproximada possível. Neste exemplo, a obra pode ter sido publicada na década de** 1980

Tipo de documento - código f (monografia com data de publicação incerta) Data de publicação 1 – a menor data aproximada de publicação Data de publicação 2 – a maior data aproximada de publicação

```
100 ^a19960823f19801989k y0pory0103 ba
101 1 ^apor^cfre<sup>\sim</sup>102 ^aPT
    102 ^aPT
200 1 ^aPlatão^fLéon Robin^gtrad. Adolfo Casais Monteiro
205 ^a3.ª ed
210 ^aLisboa^cInquérito^d[19--]
```
## <span id="page-14-0"></span>**Campo 101 – Língua do documento**

Importante para saber, por exemplo, que livros existem noutras línguas.

Para adicionar um subcampo:

Em cima no campo, com o botão direito, selecionar a opção Adicionar Subcampo

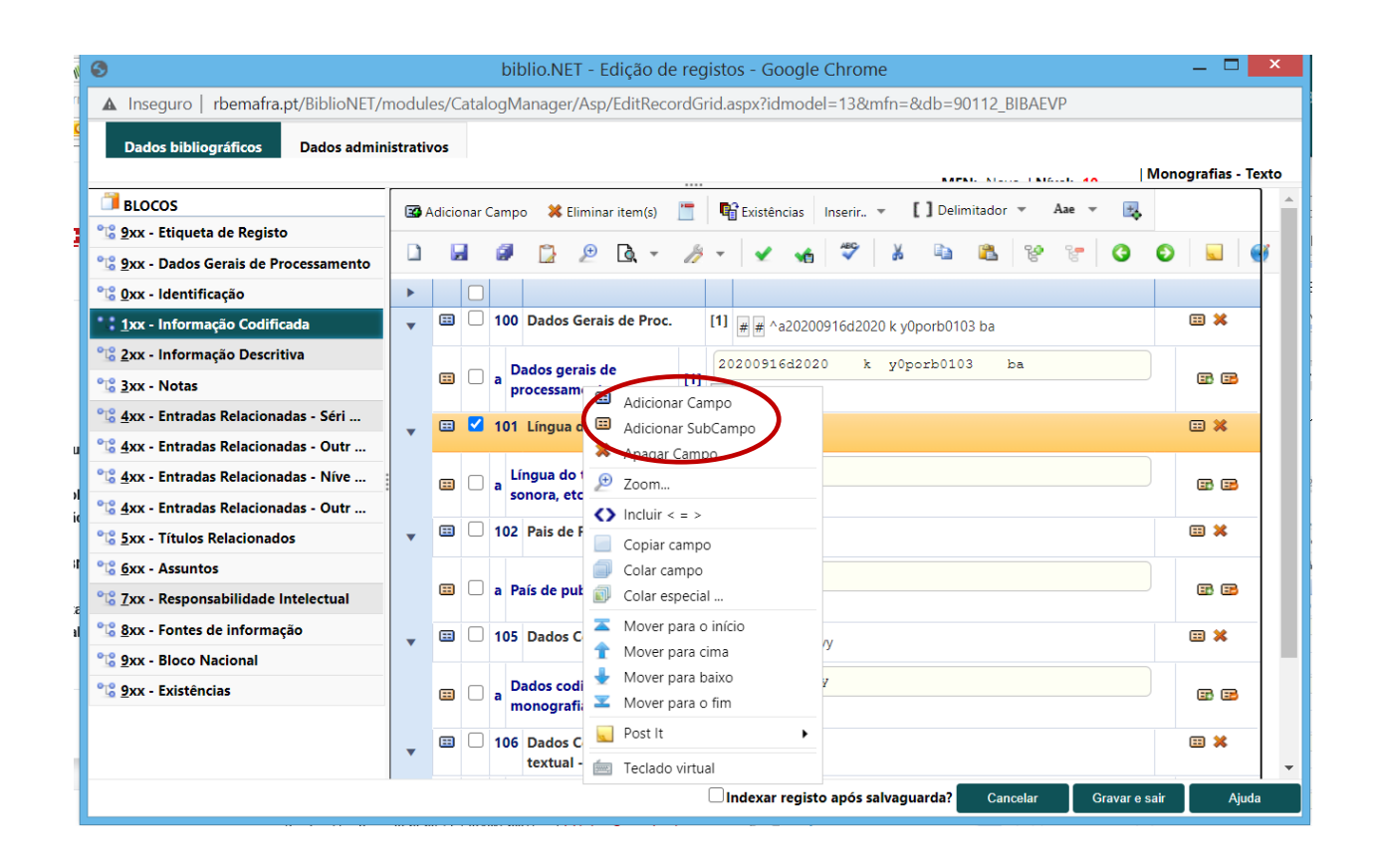

### E em adicionar

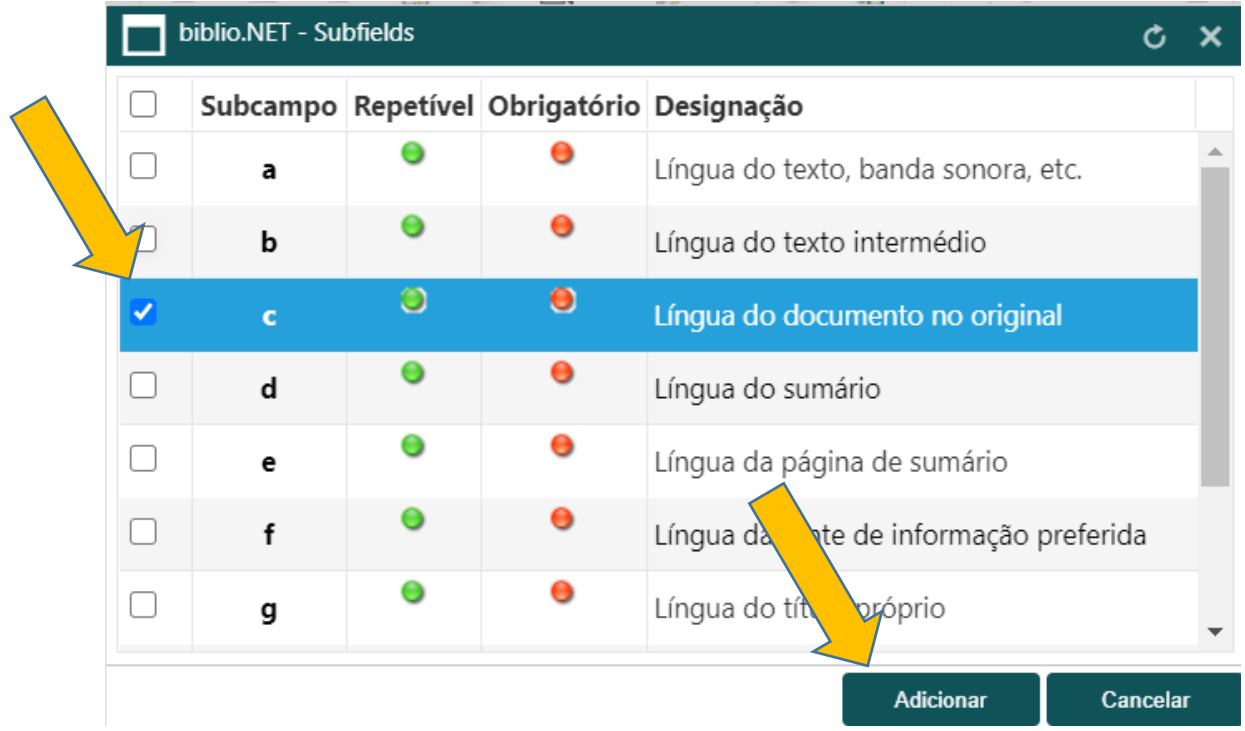

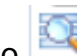

A opção **de ve** abre sempre uma janela com a lista normalizada de abreviaturas correspondentes ao campo a preencher, basta pesquisar e selecionar:

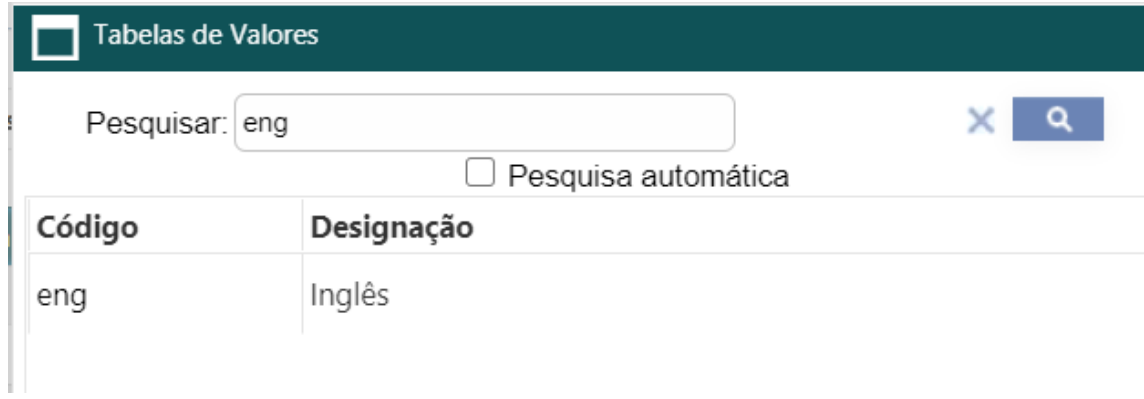

Para selecionar a abreviatura, clique em cima.

Não esquecer que, se é tradução, também é necessário alterar os indicadores:

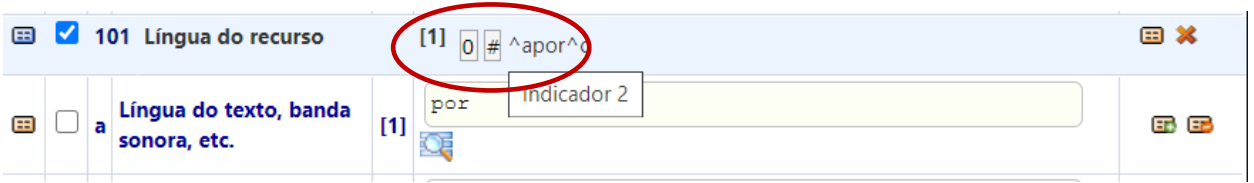

## Um clique e Selecionar;

Depois Aceitar:

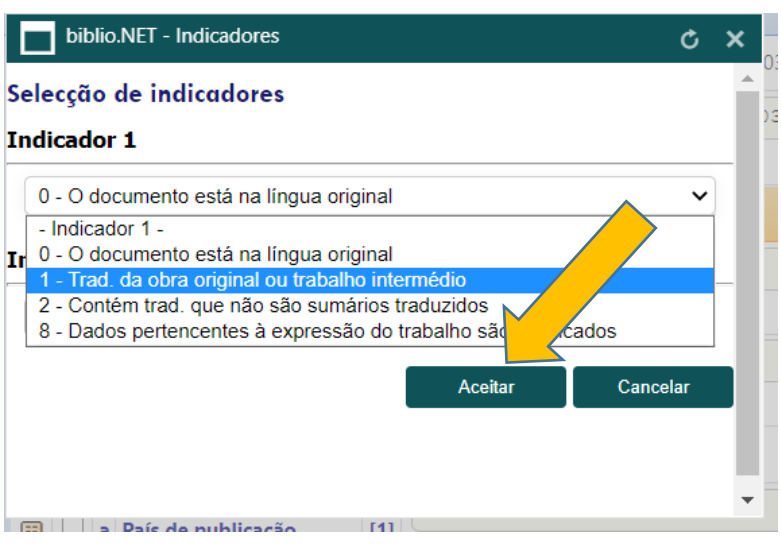

### **Ex. 1 Uma tradução**

Indicador 1 (indica que é tradução) - Preencher ^a (língua do exemplar) e ^c (língua do original)

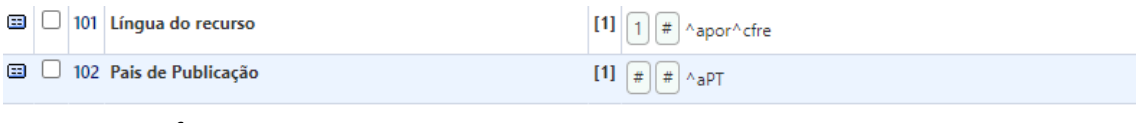

```
101 1 ^apor^cfre
102 ^aPT
200 1 ^a<A >religiosa^fDiderot^gtrad. Franco de Sousa
```
#### **Ex. 2 Quando se desconhece a língua, objeto de tradução**

Indicador 1 (indica que é tradução) – Preencher apenas o campo da língua do documento ^a

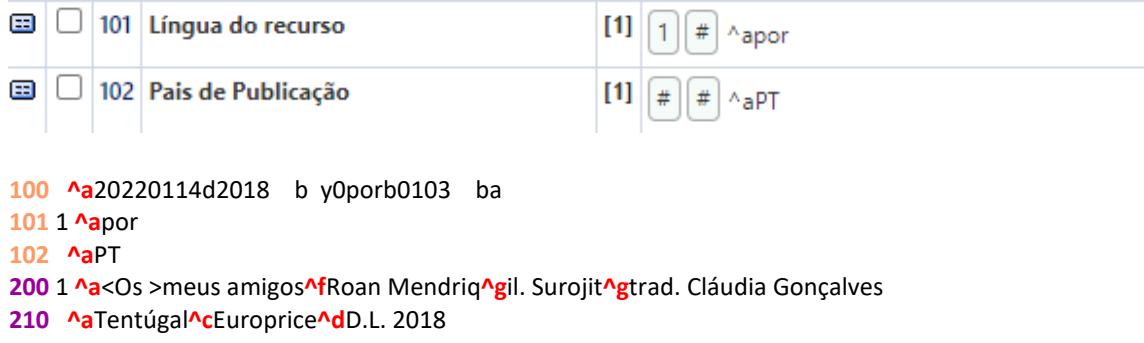

## **Ex. 2 (ed. bilingue)**

Indicador 0 - Repetir o ^a

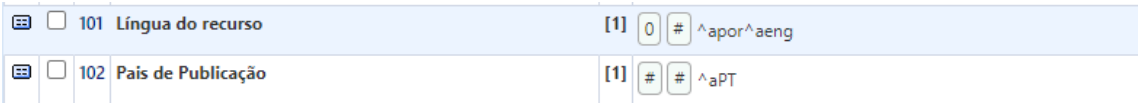

**101** 0 **^a**por**^a**eng **102 ^a**PT

**200** 1 **^a**<A >Bela Adormecida**^d**Sleeping Beauty**^a**<Os >três porquinhos**^d**Three little pigs**^f**adapt. de texto Ana Oom**^g**il. Joana Quental

## <span id="page-17-0"></span>**Campo 102 - País de Publicação**

País de Publicação – preencher apenas ^a (geralmente é PT)

#### <span id="page-18-0"></span>Bloco 2 Informação Descritiva

### <span id="page-18-1"></span>**Campo 200**

Os elementos deste campo são registados tal como aparecem na folha de rosto ou substituto.

Devemos preencher os seguintes subcampos:

200^a Título próprio (Obrigatório)

Quando as informações descritas não estão na folha de rosto devem ser colocadas entre parêntesis retos. Devemos sempre repeti-lo no bloco 5, para efeitos de pesquisa, selecionando o campo mais adequado ao caso.

Ex.

```
101 0 ^apor
102 ^aPT
200 1 ^a[O porquinho]
210 ^a[S.l.^cs.n.^d19--]
215 ^a[10] p.^cil. ;^d12 cm
517 1 ^a<O >porquinho
```
Ex. : O artigo definido e indefinido não têm valor de alfabetação pelo que devem ficar entre < > quando se encontram no início do título.

**200** 1 **^a**<Uns >poemas de Agostinho

Ex. : Se os títulos começarem por pronomes ou advérbios não devemos usar os  $\lt$   $>$ .

**200** 1 **^a**Uns comem os figos...**^f**J. de Almeida Fernandes... [et al.]

Sempre que exista dúvidas sobre o título próprio, verificar o título original e, eventualmente, optar pelo título que mais se aproxime do original.

Em algumas obras é necessário optar por uma catalogação, de acordo com o público, que deve ser sempre a opção adotada por todos os catalogadores.

Por exemplo, a série Diário de um Banana, pode ser catalogada de duas formas:

200^aO diário de uma banana^ebater no fundo

517^aBater no fundo

Com recuperação do complemento de título no 517

Ou

200^aBater no fundo

517^aDiário de um banana (sem complemento de título)

Lisboa:

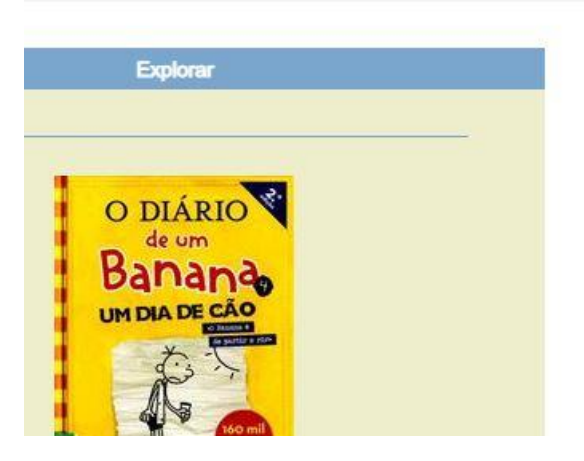

O diário de um banana 4 : um dia de cão

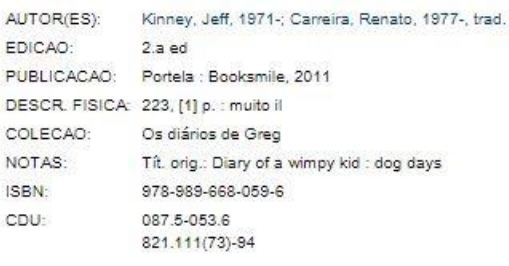

BN:

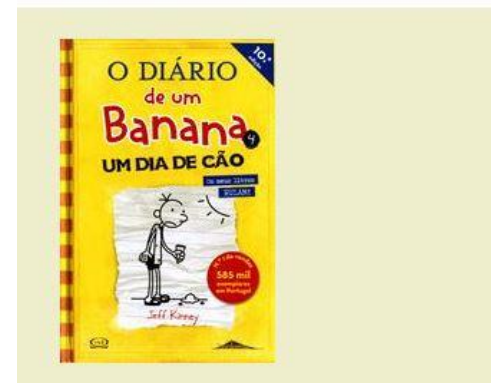

#### UM DIA DE CÃO / JEFF KINNEY ; TRAD. RENATO CARREIRA

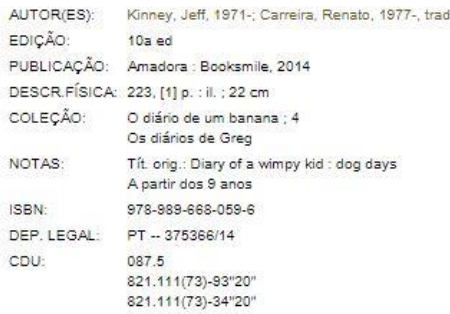

O mais importante é optar sempre pela mesma forma, não apenas para uniformizar, mas essencialmente porque é mais claro para quem pesquisa qual o item da coleção que pretende. A RBMM optou por seguir a BN.

#### **Obras com mais de um título:**

Uma obra com um título geral, como Contos…, e cujo conteúdo é relevante para os leitores da BE, Preenche-se no campo 200^a o título da obra; No campo 327- Nota de conteúdo – indicam-se os vários títulos; e para pesquisa, o campo 517 – outras variantes do título – abre-se tantos 517 quantos os títulos a recuperar na pesquisa.

Ex. de um autor:

```
200 1 ^aContos^fEça de Queirós^gorg. Luiz Fagundes Duarte^gcolab. Joaquim Mendes
210 ^aLisboa^cDom Quixote^d1989
     215 ^a329 p. ;^d18 cm
225 2 ^aBiblioteca de bolso Dom Quixote^v41
327 0 ^aSingularidades de uma rapariga loira^aUm poeta lírico^aNo 
moinho^aCivilização^aTema para versos^aO tesouro^aFrei Genebro^aO defunto^aOutro amável 
milagre^aUm milagre^aO suave milagre^aAdão e Eva no paraíso^aA perfeição
517 1 ^aSingularidades de uma rapariga loira
517 1 ^a<Um >poeta lírico
517 1 ^aNo moinho
517 1 ^aCivilização
517 1 ^aJosé Matias
517 1 ^aTema para versos
517 1 ^a<O >tesouro
517 1 ^aFrei Genebro
517 1 ^a<O >defunto
517 1 ^aOutro amável milagre
517 1 ^a<Um >milagre
517 1 ^a<O >suave milagre
517 1 ^aAdão e Eva no paraíso
517 1 ^a<A >perfeição
610 0 ^aPNL
675 ^a821.134.3-3^vBN^zpor
700 1^aQueirós,^bEça de,^f1845-1900
702 1^aDuarte,^bLuís Fagundes,^f1954-^4340^3BMM0004978
702 1^aMendes,^bJoaquim,^f1960-^4205
```
Ex. de obras com vários títulos e vários autores:

```
200 1 ^aContos para ler ao serão^f[compil.] Maria Clarisse Abrunhosa Raposo 
Marques^gil. José Amaro Júnior
210 ^a[Lisboa]^cMinistério da Educação Nacional^cDirecção-Geral do Ensino 
Primário^d1968
215 ^a258 p.^cil. ;^d17 cm
225 2 ^aEducativa.^iSérie G^v9
327 0 ^aContém os contos: A abóboda / Alexandre Herculano ; O casamento de 
Silvestre / Camilo Castelo Branco ; O espólio do Senhor Cipriano / Júlio Dinis ; 
Frei Genebro / Eça de Queirós ; A taça do rei de Tule / Fialho de Almeida ; 
"Abyssus Abyssum" / Trindade Coelho
517 1 ^a<A >abóboda
517 1 ^a<O >casamento de Silvestre
517 1 ^a<O >espólio do Senhor Cipriano
517 1 ^aFrei Genebro
517 1 ^a<A >taça do rei de Tule
517 1 ^aAbyssus Abyssum
675 ^a82-3 J^vBN^zpor
701 1^aHerculano,^bAlexandre,^f1810-1877^4070
701 1^aCastelo Branco,^bCamilo,^f1825-1890^4070
701 1^aDinis,^bJúlio,^cpseud.^4070
701 1^aQueirós,^bEça de,^f1845-1900^4070
701 1^aQueirós,^bTeixeira de^4070
701 1^aAlmeida,^bFialho de,^f1857-1911^4070
701 1^aCoelho,^bTrindade,^f1861-1908^4070
702 1^aAmaro Júnior,^bJosé^4440
702 1^aMarques,^bMaria Clarisse Abrunhosa Raposo^4220
```
Se a obra tem mais de um título e se estes têm a mesma autoria, cada título é registado em 200 ^a.

#### Ex.:

 1 **^a**História com reis, rainhas, bobos, bombeiros e galinhas**^a**<A >guerra do tabuleiro de xadrez**^f**Manuel António Pina **^a**1.ª ed **^a**Porto**^c**Campo das Letras**^d**2004 **^a**65 p.**^c**il. ;**^d**23x23 cm **^a**Teatro infantil**^z**Séc. 20-21 **^a**Xadrez**^x**Teatro infantil **^a**82-2 I**^v**BN**^z**por 1**^a**Pina,**^b**Manuel António,**^f**1943-2012

Se os títulos pertencerem a autores diferentes, o primeiro titulo é indicado em ^a, seguido da indicação do seu responsável (^f), e o título de outro autor em ^c seguido da indicação do respetivo responsável (^f).

Ex.:

```
200 1 ^a<O >prazer de não fumar^ecomo dizer sim à vida^fMaria Isabel Andrade^cNa rota da 
ilha da tosse^fJosé Jorge Letria
210 ^aPorto^cPorto Editora^dD.L. 1991
215 ^a52, [14] p.^cil. ;^d27 cm
225 2 ^aSaúde
675 ^a61-J^vBN^zpor
700 1^aAndrade,^bMaria Isabel^3BMM0001090
701 1^aLetria,^bJosé Jorge,^f1951-^4070
```
### **ANDRADE, Maria Isabel**

O prazer de não fumar : como dizer sim à vida / Maria Isabel Andrade. Na rota da ilha da tosse / José Jorge Letria. - Porto : Porto Editora, D.L. 1991. - 52, [14] p. : il. ; 27 cm. - (Saúde)

#### 200^d Título paralelo

Quando se trata de uma obra em várias línguas (bilingue, multilingue) pode-se indicar os títulos nas várias línguas. Este título não é pesquisável, para o ser, caso se justifique, preencher o campo 510 – Titulo paralelo.

Não inserir o sinal de = pois é criado automaticamente. No caso destas edições bilingues, todas as línguas do documento entram no campo 101 em ^a.

Ex. :

```
101 0 ^apor^aeng
102 ^aPT
200 1 ^aGuia histórico-turístico^dHistorical touristic guide^ftexto 
Manuel Paquete e Fernando Pimenta^gfot. Aníbal Nunes^gtrad. Fernando 
Brites
210 ^aDamaia^cLixbuna^d1986
```
#### 200^e informação de outro título

Preenche-se se a obra tiver subtítulos, ou títulos subordinados, tal como se apresentam na folha de rosto do documento ou seu substituto, começando por letra minúscula.

Quando se trata de uma data que está entre parêntesis e é considerada complemento de título, omitimos o parêntesis.

Ex. :

```
200 1 ^a<O >mundo das grandes descobertas^e1453-1763^ftexto de W. D. 
Townson^gtrad. Maria da Conceição Ribeiro da Costa^grev. ciêntifica 
Francisco Santana
210 ^aLisboa^cVerbo^dimp. 1982
```
Nota:

Não colocar bicos nem equivalências no complemento de título.

200^f primeira menção de responsabilidade

Nome do primeiro responsável pela obra, quer seja pessoa física ou uma entidade coletiva, escrito pela ordem normal como se encontra na Folha de Rosto ou seu substituto.

Se a obra não tiver autor, entra neste campo outro responsável antecedido dessa informação em abreviatura em letra minúscula.

Ex: ed. Manuel de Oliveira, dir. Manuel de Oliveira, trad. Joy de Costel...

Os autores aqui mencionados devem entrar no Bloco 7xx para recuperação.

Quando são mais de 3 autores principais, no campo 200^f registar apenas o primeiro seguido de … [et al.]; no bloco 7xx, o primeiro deve entrar no campo 701 com o código ^4070, e os restantes apenas se forem autores premiados ou habitualmente procurados pelos utilizadores, como por exemplo, autores de literatura portuguesa.

```
Ex.:
200 1 ^a<Os >novos mistérios de Sintra^fAlice Vieira... [et al.]
210 ^aDafundo^cOficina do Livro^d2005
215 ^a248 p. ;^d23 cm
225 2 ^aRomance
675 ^a821.134.3-3^vBN^zpor
701 1^aVieira,^bAlice,^f1943-^4070
701 1^aAguiar,^bJoão,^f1943-2010^4070
701 1^aFanha,^bJosé,^f1951-^4070
701 1^aLetria,^bJosé Jorge,^f1951-^4070
701 1^aBeltrão,^bLuísa,^f1943-^4070
701 1^aZambujal,^bMário,^f1936-^4070
701 1^aFaria,^bRosa Lobato de,^f1932-2010^4070
```
O coordenador ou editor literário de uma obra coletiva deve ser registado em 702 com o código de função 340.

```
Ex. :
200 1 ^aLiteratura portuguesa moderna e contemporânea^f[coord.] Carlos 
Reis^gcolab. Ana Nascimento Piedade... [et al.]
210 ^aLisboa^cUniversidade Aberta^dimp. 1990
215 ^a371 p. ;^d30 cm
225 2 ^aTextos de base^v6
606 ^aLiteratura portuguesa^zSéc. 19-20^x<[>Manuais do ensino 
superior]^2sipor
675 ^a82.02^vBN^zpor
702 1^aReis,^bCarlos,^f1950-^4340
702 1^aPiedade,^bAna Nascimento,^f1954-^4205
702 1^aRodrigues,^bIsabel Cristina,^f1967-^4205
702 1^aSimões,^bMaria João^4205
702 1^aMilheiro,^bMaria do Rosário^4205
```
#### Ex.: Coletividades

As pessoas ou coletividades relacionadas com a publicação, desde que sejam relevantes devem constituir pontos de acesso.

Neste exemplo, a responsabilidade da ilustração da coleção é uma instituição.

```
200 1 ^a<Os >gémeos correm atrás de um rinoceronte^fCressida 
Cowell^gil. Artuf Doodlers
210 ^aLondon^cHodder Children's Books^dcop. 2020
215 ^a21 p.^cil. ;^d16 cm
225 2 ^aAs aventuras dos gémeos Pinheiro-Bravo^v10
300 ^aOferta McDonald's
675 ^a82-3 I^vBN^zpor
700 1^aCowell,^bCressida,^f1966-^3BMM0011492
712 02^aArtful Doodlers^4440
```
#### Ex.: Pessoa como coletividade

As pessoas que escrevem enquanto representantes de uma instituição, como um Ministro enquanto representante do governo, o Papa enquanto representante da Igreja, etc

```
200 1 ^aQuem sou eu para julgar?^fPapa Francisco^gtrad. Maria de 
Rosário de Castro Pernas
205 ^a2.ª ed
210 ^aAmadora^cNascente^d2017
215 ^a229 p. ;^d23 cm
675 ^a272^vBN^zpor
702 1^aPernas,^bMaria do Rosário Luís Gomes Castro^3BMM0008566^4730
710 02^aIgreja Católica.^bPapa,^c2013- (Francisco)
```
200 –^g outras menções de responsabilidade

Registar apenas os que são relevantes

Não é necessário escrever os títulos académicos dos responsáveis como doutor, mestre, professor doutor, entre outros, exceto quando houver indicações contrárias em algum caso pontual.

Indicar a função antes do nome, como por exemplo: ilustrador (il.), coordenador (coord.), compilador (compil.), adaptador (adap.), tradutor (trad.)... antecedido da menção da sua função abreviada em minúsculas.

Ex: il. Júlio Pomar.

É transcrito como se encontra na folha de rosto, ou outra fonte, seguindo as mesmas regras atrás referidas para o Primeiro responsável.

Se a obra tiver vários tipos de outros responsáveis, o subcampo é repetido tantas vezes quantos os tipos de outros responsáveis existentes (por exemplo um subcampo para ilustradores, um para tradutores...)

A uniformização dos responsáveis será efetuada no campo 7xx através das autoridades. Apenas os autores que são registados no Bloco 7xx são pesquisáveis.

Quando não é possível determinar o responsável principal, a entrada faz-se pelo título da publicação. As pessoas ou coletividades relacionadas com a publicação, desde que sejam relevantes devem constituir pontos de acesso (Bloco 7xx).

Em obras com mais de três autores, considera-se que não há uma responsabilidade principal, a entrada é pelo título.

## <span id="page-25-0"></span>**205 Menção da Edição**

Sempre que o documento mencionar a edição, esta deve ser registada. Não esquecer a relação entre os campos 100 (tipo e data de publicação), 205 (edição) e 210 (data da edição).

Ex. de livro com várias datas

Livro com menção da edição, data de impressão e outra de reimpressão, diferente da data de edição:

1.ª edição outubro 2019

Impresso em fevereiro 2020

Reimpresso janeiro 2021

Optar sempre pelo o ano mais recente, com imp.:

```
100 ^a20221010d2021
205 ^a1.ª ed
210 ^aLisboa^cTinta da China^dimp. 2021
```
### <span id="page-26-0"></span>**210 Publicação, Distribuição, etc.**

Preencher os seguintes subcampos:

210^a Lugar da edição (obrigatório) Quando se desconhece devemos escrever [S.l.]

Ex.

```
200 1 ^aRin Tin Tin e o índio perdido^fMonica Hill^gdes. de Hamilton 
Greene^gtrad. e adapt. Vera Marina Miranda Alves
210 ^a[S.l.]^cAo Livro Técnico^d1963
```
Quando existe mais de um local de edição basta mencionar um, escolhido de acordo com a seguinte ordem:

1.º o que tiver maior relevo tipográfico

2.º o que figura em primeiro lugar

3.º o mais importante para os utilizadores do catálogo (por exemplo, quando pertence ao concelho de Mafra)

Se a obra não indica a localidade, mas ela é conhecida coloca-se essa informação entre parêntesis retos.

Ex: Círculo de Leitores que sabemos ser de [Lisboa].

Se o nome do lugar está abreviado deve ser indicado, a seguir, por extenso entre parêntesis retos. Ex: Lx. [Lisboa].

```
210^c Editor (obrigatório)
```
Quando os editores têm nomes de pessoas ou lugares deve-se acrescentar a palavra editor ou Livraria. Ex. : Guimarães Editores, Moraes Editores, Livraria Morais

Ex.

```
200 1 ^aPrincípios da filosofia^fRené Descartes^gtrad. Alberto 
Ferreira
205 ^a3.ª ed
210 ^aLisboa^cGuimarães Editores^d1984
```
Quando o editor é o autor e este já foi descrito de forma clara como responsável no campo 200 devemos colocar as iniciais e o último nome do apelido por extenso e referir no campo 305 Ed. do autor.

Ex.

```
200 1 ^a<O >mundo rural^edia dos trabalhadores rurais^ecasa do 
Oeste^f[António Batalha]
210 ^a[Mafra^cA. Batalha]^d1974
215 ^a[29] p. ;^d15 cm
305 ^aEd. do autor
```
Quando o editor é uma instituição conhecida e já foi enunciado de forma inequívoca no campo 200, pode ser registado através das iniciais.

Ex.

```
200 1 ^aTecidos da colecção Calouste Gulbenkian^f[org.] Fundação 
Calouste Gulbenkian
210 ^aLisboa^cFCG^d1978
```
Nas editoras com palavra composta o hífen é sem espaços.

Ex.

```
200 1 ^aViagens na Ásia Central em demanda do Cataio^fBento de Goes, 
António de Andrade^gpref. Neves Águas
210 ^aMem Martins^cEuropa-América^dD.L. 1988
```
As editoras cujo nome é composto pela sigla e desenvolvimento das iniciais, o hífen deve ser colocado entre espaços. Ex. : AEP – Associação Empresarial de Portugal.

Ex.

```
200 1 ^a<O >percurso da prata do Norte de Portugal^eséculos XX e 
XXI^ftext. Ludgero Marques... [et al.]
210 ^a[Lisboa]^cAEP - Associação Empresarial de Portugal^d2005
```
Quando a instituição responsável já foi mencionada de forma clara no campo 200, podemos usar a sigla, com atenção aos sinais de pontuação.

```
200 1 ^aSintra na pintura do século XIX^fDiogo de Macedo^g[org.] Museu Nacional de Arte 
Contemporânea^gcolab. Instituto Cultural de Sintra
210 ^a[Lisboa]^cM.N.A.C.^a[Sintra]^cI.C.S.^d1950
```
Quando a instituição é conhecida não é necessário colocar ponto final. Ex: O Instituto Nacional de Estatística deve ser INE; Organização Mundial de Saúde deve ser OMS.

Quando não existe informação devemos colocar [s.n.]

Ex.

```
200 1 ^aBiblioteca Municipal de Mafra^esua criação e 
organização^fGuilherme José Ferreira de Assunção
210 ^aMafra^c[s.n.]^d1942
```
Se não existirem informações referentes ao local de publicação e editor devemos abrir uma vez apenas os parêntesis retos e fechá-los apenas uma vez , ex. [S.l. : s.n.]

Ex.

```
200 1 ^aÁgua fresca^eapontamentos sôbre olaria nacional^fEmanuel 
Ribeiro^gdes. Joaquim Lopes^gfot. Pedro Vitorino e J. H. Araújo
210 ^a[Porto^cs.n.^d19--]
```
Se o lugar da edição ou da distribuição e o nome do editor ou distribuidor são desconhecidos, a menção do lugar (ou país) da impressão e o nome do impressor são obrigatórios se aparecem na publicação.

Ex.

```
200 1 ^aEstatutos do Núcleo do Professorado Primário Geral e Infantil 
do Concelho de Mafra
210 ^a[S.l.^cs.n.]^d1926^eTorres Vedras^gTip. da Sociedade Progresso 
Industrial
```
#### **210^d Indicação da data de publicação (obrigatório)**

Devemos optar por mencionar em 1.º lugar a data da publicação. Caso esta não exista devemos optar preferencialmente:

2.º - imp.

3.º- D.L.

4.º- cop.

Se não existir outra informação colocamos entre parêntesis retos a data mais aproximada possível, ex. [19--] ou [200-]

As datas podem ficar em aberto desde que a publicação tenha continuação por mais de um ano. Neste caso devemos registar o ano de início e fim separados por um hífen.

Uma data em aberto é registada sem espaços a seguir ao hífen.

Sempre que a data não estiver expressa na obra devemos procurar uma data aproximada e mencioná-la dentro de parêntesis retos. Nestes casos podemos ir à BN e adotar a data de Depósito Legal mencionando-a entre parêntesis retos.

Se a data for incerta, mencionamos a data dentro de parêntesis retos com um ponto de interrogação. Ex. : ^d[1978?]

Ex:

```
100 ^a20060803f19801990k y0pory0103 ba
101 0 ^apor
102 ^aPT
200 1 ^aConhecer James Joyce e a sua obra^fJosé Ma Valverde
210 ^a[Lisboa]^cUlisseia^d[1980?]
```
Quando a data apresentada na publicação é incorreta e soubermos a data correta, devemos mencionar em primeiro lugar a data incorreta e acrescentar dentro de parêntesis retos com a abreviatura, i. é. a data correcta. Ex. : 1697 [i. é. 1967].

Ex.

```
100 ^a20040213d1991 k y0porb0103 ba
101 0 ^apor
102 ^aPT
200 1 ^aTúlio Pereira^edesportista^eachegas para uma biografia^fcoord. 
e ed. Carlos Sanches
210 ^a[Malveira]^cC. Sanches^d1977 [i. é. 1991]
```
O subcampo ^d do campo 210 deve estar em conformidade com o campo 100 da Informação Codificada, subcampos:

Tipo de Publicação

Data de Publicação 1

Data de Publicação 2.

Na **pesquisa no OPAC** por **Data de Publicação**, os resultados correspondem ao que consta no campo 100, Data de Publicação 1

## <span id="page-31-0"></span>**215 Descrição física**

215^a Descrição física

Indicar o número de unidades que constitui o documento (páginas ou folhas).

Ex.

```
200 1 ^a<A >tanoaria^e<o >falar das mãos^eexposição^fCâmara Municipal 
de Azambuja
210 ^aAzambuja^cCâmara Municipal da Azambuja^d2000
215 ^a[4] f. soltas ;^d22 cm
```
Se for uma obra em vários volumes podemos fazer uma descrição a dois níveis. Neste caso devemos indicar os volumes e no campo de notas **327,** indicar os diferentes títulos que constituem a obra bem como as suas diferentes características físicas.

Ex.:

```
010 ^a972-29-0078-1^bVol. 1
010 ^a972-29-0080-3^bVol. 2
010 ^a972-29-0079-X^bVol. 3
010 ^a972-29-0013-7^bVol. 4
100 ^a20041110d1993 m y0pory0103 ba
101 1 ^apor^ceng
102 ^aPT
200 1 ^a<As >brumas de Avalon^fMarion Zimmer Bradley
210 ^aLisboa^cDifel^dD.L. 1993
215 ^a4 vol. ;^d23 cm
225 2 ^aLiteratura estrangeira
304 ^aTit. orig. : The mists of Avalon
327 0 ^aVol. 1 : A senhora da magia / trad. Maria Dulce Teles de 
Menezes. - 316 p. - Tit. orig. : Mistress of magic^aVol. 2 : Rainha 
suprema / trad. Maria Dulce Teles de Menezes ; rev. literária Maria 
Lúcia Garcia. - 315 p. - Tit. orig. : The high queen^aVol. 3 : O rei 
veado/ trad. Gabriela Alves Neves. - 307 p. - Tit. orig. : The king 
stag^aVol. 4 : O prisioneiro da árvore / trad. Gabriela Alves Neves ; 
rev. Maria João Favila Vieira. - 344 p. - Tit. orig. : The prisioner 
in the oak
517 1 ^a<A >senhora da magia
517 1 ^a<A >rainha suprema
517 1 ^a<O >rei veado
517 1 ^a<O >prisioneiro da árvore
```
Se a biblioteca ainda não possuir todos os volumes, deve fazer-se uma descrição em aberto, isto é, registar no subcampo ^a a abreviatura de volumes (vol.) e, em seguida, mencionar no campo 327 apenas os volumes que temos e repetir os títulos dos referidos volumes no campo 517. No campo das existências voltaremos a indicar em ^v o número do volume que corresponde aquele registo bibliográfico.

Ex. (incompleto)

```
010 ^a972-29-0078-1^bVol. 1
100 ^a20031001g20039999m y0pory0103 ba
101 1 ^apor^ceng
102 ^aPT
200 1 ^a<As >brumas de Avalon^fMarion Zimmer Bradley^gtrad. de Maria 
Dulce Teles de Menezes
205 ^a23.ª ed
210 ^aLisboa^cDifel^d2003-
215 ^a vol. ;^d23 cm
327 1 ^aVol. 1: A senhora da magia. - 316 p.
517 1 ^a<A >senhora da magia
```
#### 215^c Outras indicações físicas

Mencionar outras características como as ilustrações, estampas, fotografias, quadros, gráficos, mapas, etc.

Ex.

```
200 1 ^a<A >escultura italiana de Mafra^fTeresa Leonor M. Vale
210 ^aLisboa^cLivros Horizonte^dimp. 2002
215 ^a158 p.^cil., fot. ;^d24 cm
```
Quando estas características não estão paginadas devemos referir em ^a, entre parêntesis retos, a seguir à indicação do número de páginas.

Ex.

```
200 1 ^a<O >Convento e a Virgem do Paraíso^fCónego Mendeiros
210 ^a[Évora^cs.n.]^d1952
  215 ^a19 p., [6] f. de estamp. ;^d24 cm
```
215^d dimensões

Neste caso não devemos esquecer de colocar no subcampo anterior o ponto e vírgula, uma vez que esta pontuação não é gerada automaticamente pelo programa.

As décimas devem ser arredondadas para o cm seguinte.

Ex. : 22,4 cm deve ficar 23 cm.

215^e material acompanhante

Indicar o material que acompanha a obra, por exemplo: desdobrável, acetatos, guião de exploração, CD, mapas, puzzles, etc.

## <span id="page-33-0"></span>**225 Coleção**

^a Título da coleção

Não é preciso colocar os < > nos artigos definidos e indefinidos nem nos números.

```
200 1 ^a<O >olfacto^fAndreu Llamas^gtrad. Cristina Soeiro
210 ^a[Lisboa]^cMundicultura^dcop. 1995
215 ^a32 p.^cil. ;^d28 cm
225 2 ^aOs cinco sentidos no mundo animal
```
225^i Nome de parte ou secção

Quando a coleção é composta por várias subcolecções

225^v indicação do volume

Número que a obra ocupa na coleção

O ^a deve ser pontuado se existir o ^i: colocar o ponto no texto, antes do ^i.

Ex. 1 com subcolecção:

```
200 1 ^a<A >lebre e a tartaruga^fLa Fontaine^gadapt. do texto Ana 
Oom^gil. Madalena Matoso^gcoment. Luísa Ducla Soares^gtrad. Curvo 
Semedo
210 ^a[Lisboa]^cZero a Oito^dD.L. 2005
215 ^a29 p.^cil. ;^d21 cm
225 2 ^aExpresso mais novos.^iFábulas de La Fontaine^v3
```
Nota: a pesquisa é sempre pelo que está escrito no subcampo ^a; o que consta no ^i depende dos programas.

#### <span id="page-35-0"></span>Bloco 3 Notas

Todas as notas podem entrar no campo 300, mas devem seguir, em termos de conteúdo, a ordem dos campos apresentada abaixo.

### <span id="page-35-1"></span>**300 Notas gerais**

Escrever os textos de nota que se julgar necessários. Indicação de conteúdos extra.

Ex: Autografado pelo autor.

#### **304 Notas de Título**

Título original da obra, quando esta é uma tradução. Ex: Tít. orig.: La plume (Facultativo)

### **305 Nota de Edição**

É obrigatório preencher a nota assinalando quando estamos perante uma edição do autor, uma edição bilingue e uma separata.

Ex:

Ed. do Autor. –

 $Fx$ .

Ed. bilingue

Ex.:

Sep. de…..

## <span id="page-35-2"></span>**320 Nota relativa a bibliografia**

Apenas se for relevante.

Ex.: Contém bibliografia p. 289-291

## <span id="page-35-3"></span>**321 Nota relativa índices**

Apenas se for relevante.

Ex.: Inclui índices…

## <span id="page-36-0"></span>**327 Notas de Conteúdo**

Escrever os títulos da obra, se considerado importante para os leitores. Todos os títulos podem ser recuperados na pesquisa se indicados no campo 517 (abrir um campo para cada título). Nome dos títulos individuais de um documento publicado sob um título comum.

Ex.

```
200 1 ^aPeregrinação interior^fAntónio Alçada Baptista
205 ^a7.ª ed
210 ^aLisboa^cPresença^d1986
215 ^a2 vol. (230, 423 p.) ;^d21 cm
327 1 ^aVol. 1: Reflexões sobre Deus^aVol. 2: O anjo da esperança.
517 1 ^aReflexões sobre Deus
517 1 ^a<O >anjo da esperança
675 ^a821.134.3-94^vBN^zpor
```
## <span id="page-36-1"></span>**330 Resumo**

Escrever o resumo, se considerado importante para os leitores. Cuidado com o copiar pois pode causar danos graves à base.

Repetir o campo e colocar a fonte de informação do resumo, exceto se for da autoria de quem o escreve.

<span id="page-37-0"></span>5 Títulos Relacionados

Neste bloco o campo mais relevante é o 517 que permite a pesquisa de todos os títulos numa descrição a dois niveis.

## <span id="page-37-1"></span>**500 Título uniforme**

É usado para entrada/cabeçalho em certas situações especificas: Ex.:

```
200 1 ^aLei das precedências do protocolo do Estado Português^elei n.º 40/2006, de 25 de 
Agosto de 2006
210 ^a[Lisboa]^cAssembleia da República^d2007
215 ^a15 p. ;^d28 cm
500 00^aLeis, decretos, etc.
675 ^a342^vBN^zpor
710 01^aPortugal.
```
#### Visualização:

Portugal. Leis, decretos, etc. Lei das precedências do protocolo do Estado Português : lei n.º 40/2006, de 25 de Agosto de 2006. - [Lisboa] : Assembleia da República, 2007. - 15 p. ; 28 cm

## <span id="page-37-2"></span>**512 Título da capa**

Preencher quando o título da capa é diferente do título da página de rosto.

### <span id="page-37-3"></span>**517 Outras variantes de título**

Colocar os vários subtítulos de uma obra. Abrir tantos ^a quantos os títulos que se pretenda tornar pesquisável.

#### <span id="page-38-0"></span>6 Assuntos

Este bloco contém os dados representativos dos assuntos sobre os quais se debruça o documento e permite a pesquisa a partir de palavras-chave ou de códigos numéricos estabelecidos internacionalmente.

## <span id="page-38-1"></span>**606 Nome Comum**

Substantivo ou locução nominal que indica o assunto principal da obra. Existem listas de assuntos normalizadas. Repetir o campo se necessário atribuir mais do que um assunto.

## <span id="page-38-2"></span>**610 Termos de indexação não controlada**

Substantivo ou locução nominal que indica o assunto principal da obra constituído pela própria biblioteca, sem recorrer a Listas de Assuntos Normalizadas..

## <span id="page-38-3"></span>**675 Classificação Decimal Universal**

Todos os documentos são classificados segundo o código da tabela CDU.

^a utilizar a notação da tabela adotada por cada biblioteca

Os subcampos ^vBN e ^zpor são preenchidos automaticamente e são para ficarem.

A estatística "Contagem de registos por CDU" é feita através da primeira ocorrência do campo 675 dos registos bibliográficos.

A estatística "Contagem de exemplares por CDU" é feita através do que está preenchido nas existências, na Cota 1 de cada exemplar.

#### <span id="page-39-0"></span>7 Responsabilidade Intelectual

Este bloco é o que permite a pesquisa por autor. Estes responsáveis podem ser pessoas físicas, coletividades, famílias ou mesmo os editores dos documentos. Se este bloco não for preenchido o documento não pode ser pesquisado por autor. Apenas os campos 700 e 710 implicam a identificação de um autor principal da obra e formam cabeçalho. Os campos 701, 711 são preenchidos com a menção de tantos co-responsáveis pela obra, quantos os que se considerem necessários. Quando são mais de três autores os campos 700 ou 710 não são preenchidos porque o cabeçalho deve ser o título da obra. Os campos 702, 712 e 722 são preenchidos com outros responsáveis pela obra e obrigam à identificação da sua função. Sempre que nenhum destes campos é preenchido, o cabeçalho corresponde ao título próprio.

## <span id="page-39-1"></span>**700 Responsabilidade principal**

Este campo só se preenche quando o autor é o elemento de entrada ou cabeçalho da obra. Sempre que uma obra tem mais do que um autor e menos do que três, regista-se no campo 700 o primeiro, ou aquele que tem maior relevo tipográfico e os restantes são registados no campo 701.

## <span id="page-39-2"></span>**701 Co-Responsabilidade principal**

Este campo é preenchido com os dados dos autores da obra não apontados no campo 700. Selecionar o código de função que é, salvo raras exceções o autor, 070. Se a obra tiver mais que um segundo autor o campo é repetido tantas vezes quantas as necessárias.

## <span id="page-39-3"></span>**702 Responsabilidade Secundária**

Este campo preenche-se com os dados dos outros responsáveis pelo documento que sejam pessoas físicas, como por exemplo os ilustradores, tradutores… O preenchimento do campo segue as mesmas regras do campo 701. Se a obra tiver várias outras pessoas físicas, apontadas como tendo responsabilidade secundária o campo é repetido tantas vezes quantas as necessárias.

#### **Aplicável a todos os campos 700, 701 e 702**

Preenchimento usual:

```
700 1^aSaramago,^bJosé,^f1922-2010
```
Quando o apelido é composto apenas por uma inicial, devemos colocar em ^a, a referida inicial e em ^b o nome próprio.

**700** 1**^a**A.,**^b**Ruben,**^f**1920-1975

Quando o nome é apenas constituído apenas por um nome devemos registá-lo de forma direta em ^a mudando o respetivo indicador para 0.

```
700 0^aVoltaire,^cpseud.
Outro ex.:
700 0^aLeonardo^cda Vinci,^f1452-1519
```
Os campos 701 e 702 devem sempre ter o código de função correspondente  $(4)$ .

```
702 1^aSaramago,^bJosé,^f1922-2010^4730
```
Quando o responsável é atual, devemos assinalar a data de nascimento, se a soubermos, hífen e não colocar espaços

```
700 1^aSantos,^bMargarida Fonseca,^f1960-
```
Ou, se não soubermos:

**702** 1**^a**Marques,**^b**Isabel Baía

Para os pseudónimos utiliza-se a abreviatura *pseud.*, sem datas.

Ex.

```
200 1 ^a<O >caçador de elefantes invisíveis^econtos^fMia Couto
700 1^aCouto,^bMia,^cpseud.
```
É sempre importante consultar as Regras Portuguesas de Catalogação, que determina a forma dos cabeçalhos.

## <span id="page-41-0"></span>**710 Coletividade responsabilidade intelectual principal**

Este campo só se preenche quando a obra é produzida ou editada por uma entidade ou pessoa-coletiva e é o elemento de entrada ou cabeçalho da obra.

## <span id="page-41-1"></span>**711 Coletividade co-responsabilidade intelectual**

Este campo é preenchido quando a obra é produzida ou editada por mais de três entidades pois o cabeçalho deve entrar pelo titulo.

## <span id="page-41-2"></span>**712 Coletividade responsabilidade intelectual secundária**

Este campo é preenchido quando existe responsabilidade de uma entidade ou pessoa-coletiva.

### **Aplicável a todos os campos 710, 711 e 712**

A entrada pode fazer-se por ordem direta, geográfica ou invertida

Podemos abrir vários subcampos ^b. sempre que existem subcampos é necessário pontuação.

Quando se trata de um organismo oficial, a palavra de ordem do cabeçalho é constituída pela hierarquia de dependência do referido organismo.

Indicadores

0 (Coletividade-Instituição)

1 (Nome com entrada por designativo geográfico)

710^a Palavra de ordem (colocar ponto)

710^b Subdivisão (quando é necessário repetir, colocar ponto)

Ex

**710** 01**^a**Portugal.**^b**Ministério da Educação

Outro caso:

```
200 1 ^aArtes e ofícios tradicionais e imprensa^fPrograma das Artes e Ofícios 
Tradicionais^gcoord. Carlos L. Medeiros
210 ^aLisboa^cP.A.O.T.^d1994
215 ^a108 p.^cil. ;^d20 cm
225 2 ^aCadernos^v3
675 ^a39^vBN^zpor
702 1^aMedeiros,^bCarlos Laranjo^4340^3BMM0015164
710 01^aPortugal.^bMinistério da Educação.^bPrograma das Artes e Ofícios Tradicionais
```
Exemplo de co-responsabilidade entre a Câmara Municipal de Mafra e o Exército:

```
200 1 ^aReprise do Exército^bDocumento eletrónico^eapresentações em Mafra^fCâmara 
Municipal de Mafra e Centro Militar de Educação Física e Desportos<br>210 - AaMafra^cCâmara Municipal de Mafra^cC.M.F.F.D.^d2007
210 ^aMafra^cCâmara Municipal de Mafra^cC.M.E.F.D.^d2007
      215 ^a1 DVD-ROM
300 ^aApresentação da reprise, a 23 de Junho, 14 e 28 de Julho de 2007
675 ^a35(086)^vBN^zpor
710 01^aMafra.^bCâmara Municipal de Mafra
711 01^aPortugal.^bExército.^bCentro Militar e Educação Física e Desportos^4070
```
Quando se trata de um organismo oficial com autonomia, como Universidades, Institutos, etc., a palavra de ordem é o nome do organismo

Indicadores:

0 (Coletividade-Instituição)

1 (Nome com entrada por ordem direta)

710^a Palavra de ordem

Ex.

```
200 1 ^a<2003= 2003> Ano Internacional da Água Doce^eano lectivo <2002= 2002> / <2003= 
2003>^fE. B. <1=
210 ^aCheleiros^cE.B.1^d2003
215 ^a[13] f.^cil. ;^d30 cm
675 ^a556^vBN^zpor
710 02^aEscola Básica de Cheleiros
801 0^aPT^bBMM^c20050518
```
#### Exemplo com subdivisão:

```
200 1 ^aDicionário de história religiosa de Portugal^fdir. Carlos Moreira Azevedo^ged. 
lit. Centro de estudos de história religiosa da Universidade Católica portuguesa
210 ^aLisboa^cCírculo de Leitores^d2000
215 ^a3 vol. (496; 479; 473 p.)^cil. ;^d27 cm
     606 ^aReligião^yPortugal^jDicionários
675 ^a27-9^vBN^zpor
702 1^aAzevedo,^bCarlos A. Moreira,^f1953-^4300
710 02^aUniversidade Católica Portuguesa.^bCentro de Estudos de História Religiosa
```
No caso de obras da responsabilidade de Congressos, Conferências, Encontros, a entrada, regra geral, formam cabeçalho

Indicadores

- 1 Autor-grupo eventual
- 2- Nome com entrada por ordem direta
- 710^a Palavra de ordem
- 710^d Número do grupo eventual
- 710^e Local do grupo eventual
- 710^f data do grupo eventual

#### Ex.:

```
200 1 ^a<3= 3>.º Festival de Bandas do Concelho de Mafra^eprograma^forg. Escola de 
Música Juventude de Mafra^gpromotor Câmara Municipal de Mafra
210 ^aMafra^cCâmara Municipal de Mafra^d1995
215 ^a[11] p. ;^d22 cm
300 ^aA iniciativa decorreu no dia 25 de Junho de 1995.
     606 ^aBandas de música^yMafra (Portugal)^z1995
675 ^a78^vBN^zpor
710 12^aFestival de Bandas do Concelho de Mafra,^d3,^eMafra,^f1995
712 02^aEscola de Música Juventude de Mafra^4570
712 01^aMafra.^bCâmara Municipal^4400
```
#### Exemplo com menos informação:

```
200 1 ^aActas do Colóquio O Pensamento e a Obra de José Marinho e de Álvaro 
Ribeiro^frealiz. Centro Regional do Porto da Universidade Católica Portuguesa
210 ^aLisboa^cImprensa Nacional - Casa da Moeda^d2005
215 ^a2 vol. (406, 316 p.) ;^d24 cm
225 2 ^aTemas portugueses
675 ^a14^vBN^zpor
710 12^aColóquio O Pensamento e a Obra de José Marinho e de Álvaro Ribeiro,^ePorto
712 02^aUniversidade Católica Portuguesa.^bCentro Regional do Porto^4557
```
### <span id="page-44-0"></span>8 Fontes de Informação

## <span id="page-44-1"></span>**Campo 801**

Este campo é de preenchimento automático, obrigatório e não deve ser alterado.

### <span id="page-44-2"></span>**Campo 856**

Localização de acesso eletrónico. Pode ser preenchido em alguns casos, quando a fonte eletrónica é fidedigna e duradoura e é relevante para a obra catalogada.

## <span id="page-44-3"></span>**Campo 859**

Campos preenchido por quem adiciona as capas das obras.

A imagem da capa, sempre que se faz o Upload, deve obedecer às seguintes caraterísticas:

- Ser ficheiro .jpg
- Tamanho entre 10kb e 80kb
- O nome deve corresponder ao número de registo ou titulo da obra sem acentos nem espaços
- Não ter marca de água de outras instituições

Se, ao fazer o Upload, aparecer uma mensagem a indicar que o ficheiro já existe **nunca** o substituir.

#### <span id="page-44-4"></span>9 Uso Nacional

Os campos do Bloco 9xx são de uso local e não preenchemos de todo.

## <span id="page-45-0"></span>Existências

No BiblioNet a catalogação e as obras (exemplares) que existem na biblioteca, existências, encontram-se separadas:

- O registo bibliográfico é a identificação da obra.
- A existência é onde se encontra a informação sobre o exemplar/documento:
	- a que biblioteca pertence através da Sigla da Biblioteca;
	- onde está arrumado, pela cota;
	- o n.º de registo do exemplar, que deve corresponder à sua entrada no inventário e que permite o empréstimo.

#### Muito Importante:

Só preencher os campos referidos, porque o preenchimento interfere com o empréstimo e, ao preencher outros campos, pode interditar o empréstimo do documento.

Se tiverem dúvidas ou pensem que se deve preencher algum campo, propor, avaliar, e esperar por decisão. Se for para começar a preencher é para todos preencherem de forma igual.

A obra já está catalogada, é necessário adicionar o exemplar (equivale à cota, no Bibliobase o campo 966), ou seja, adicionar uma existência.

Um registo pode ter várias existências de uma ou de várias bibliotecas.

Na lista de resultados de pesquisa, atrás, ou à esquerda do título existem vários

ícones, entre os quais . Selecionar para entrar no Módulo de Gestão de Existências.

A lista de bibliotecas, neste caso Agrupamentos, encontra-se à esquerda. Não esquecer que cada Biblioteca Escolar tem uma Sigla, que deve corresponder a uma sub Biblioteca:

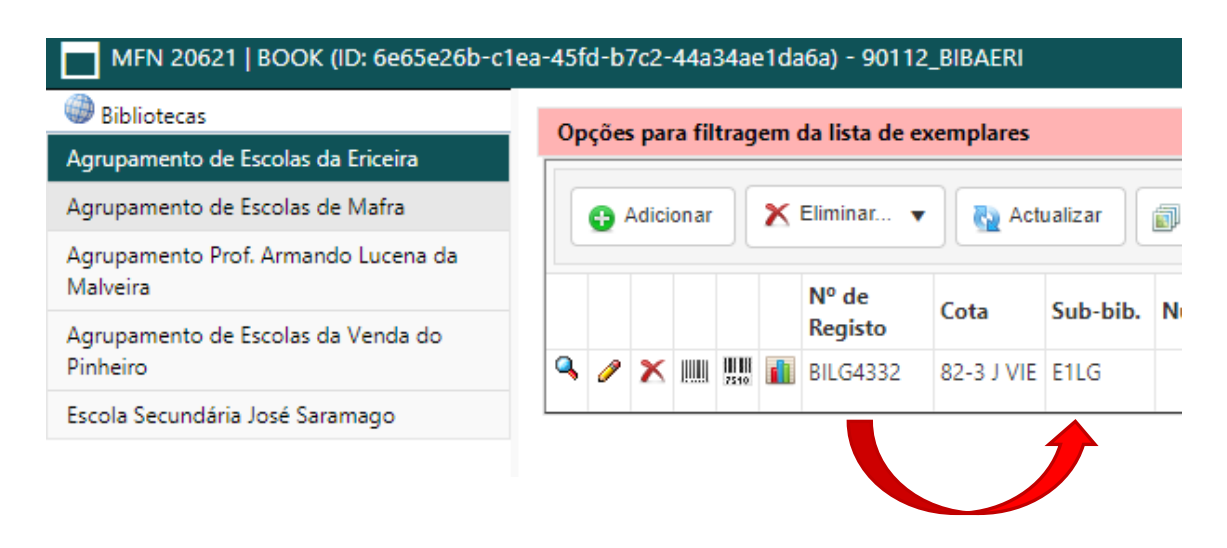

Ter sempre em atenção se estamos no agrupamento correto. A sigla e o prefixo do número de registo devem corresponder à mesma Biblioteca.

Adicionar uma existência

Clique em **Adicionar**

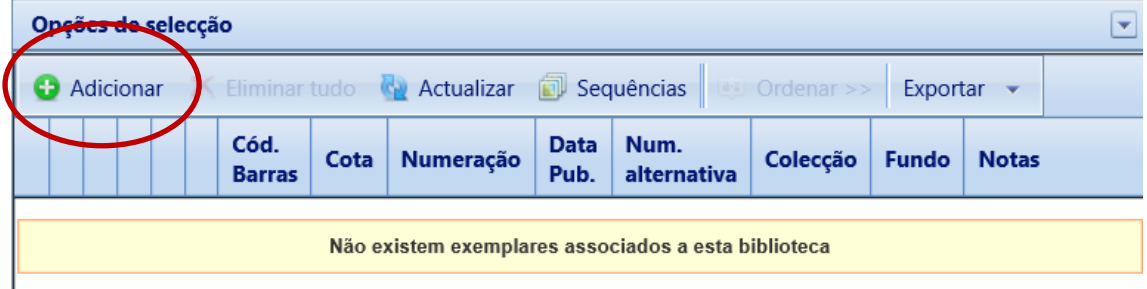

Abre a interface:

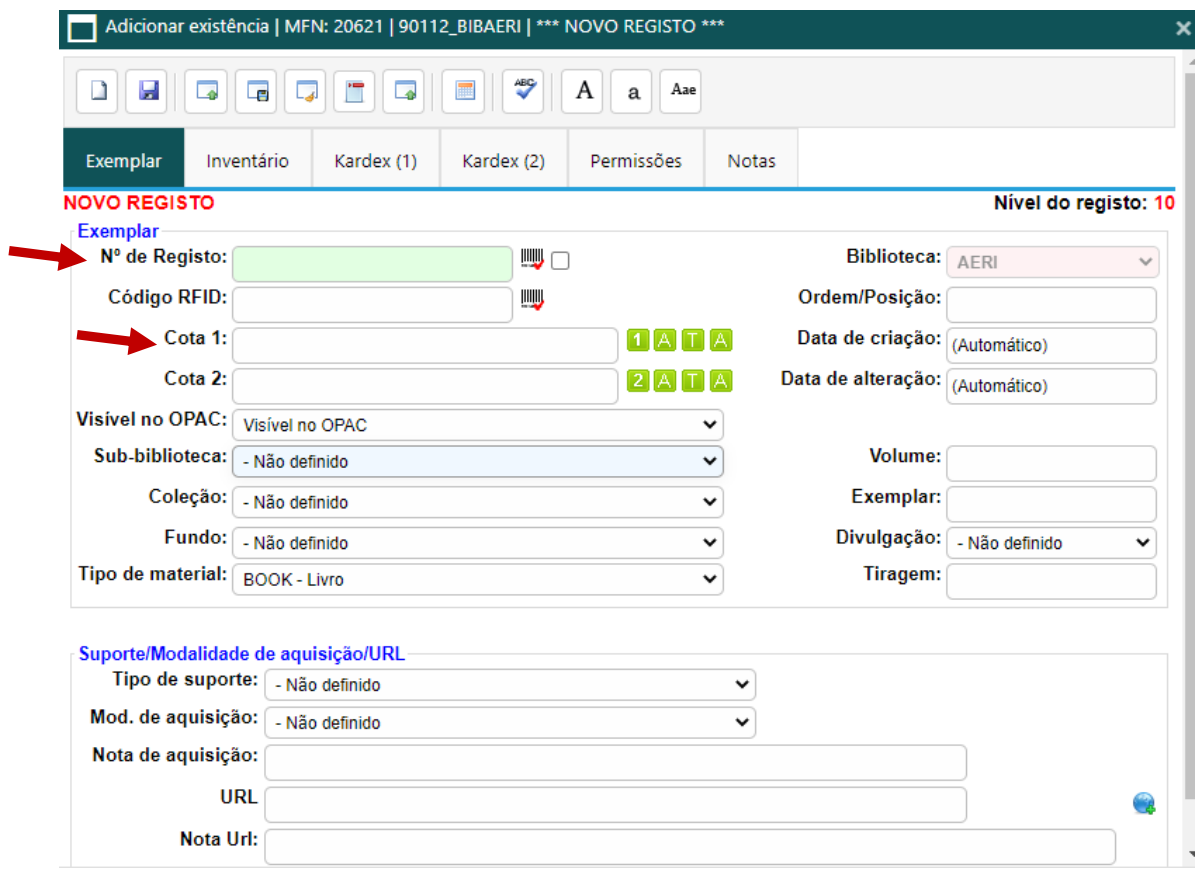

Preencher apenas:

**N.º de Registo** – com o n.º de registo alfanumérico correspondente ao exemplar, (e que o permite emprestar)

**Cota 1** – com a cota do exemplar, a sua localização na biblioteca

**Sub-biblioteca** - selecionar a biblioteca escolar a que pertence o registo, da lista:

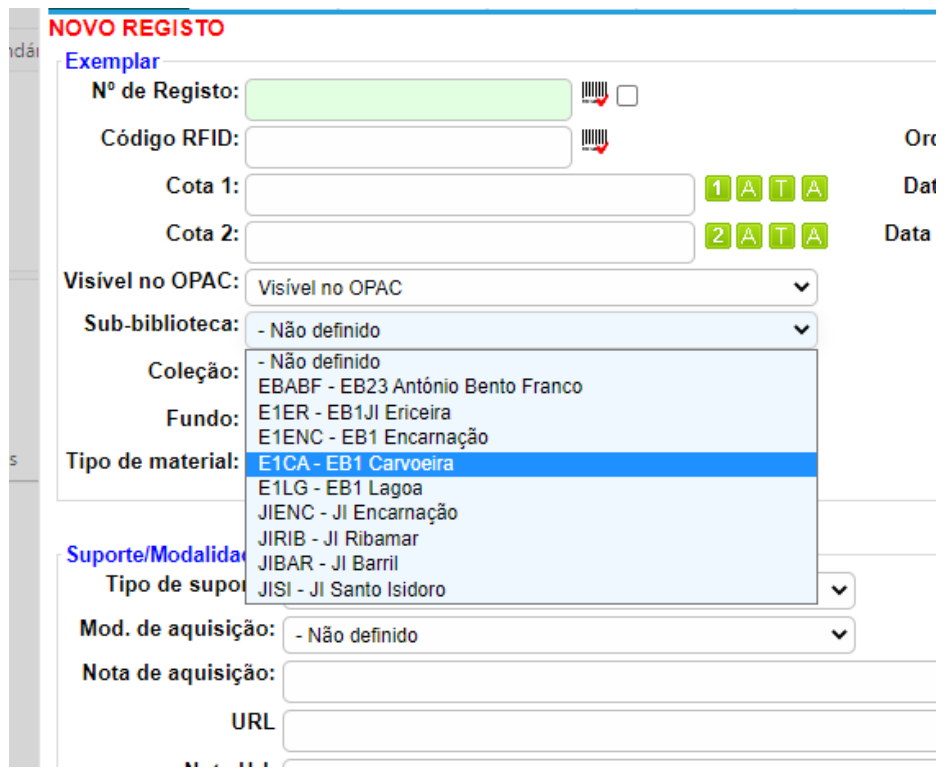

A lista difere de acordo com a biblioteca/agrupamento selecionada.

Outros campos que, se absolutamente necessário, podem ser preenchidos:

Preencher o campo Volume quando é um livro em vários volumes

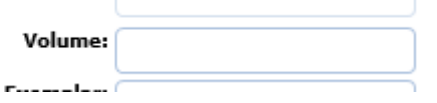

Quando os livros são de consulta preencher:

Coleção – selecionar Ref (a única parametrizada no empréstimo)

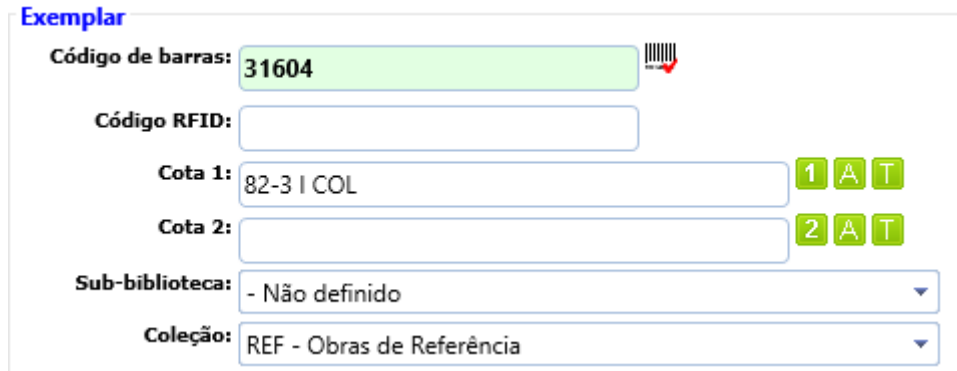

Esta coleção é apenas para restrições de empréstimo. Não está relacionado com a catalogação.

Separador Notas | Nota ao exemplar

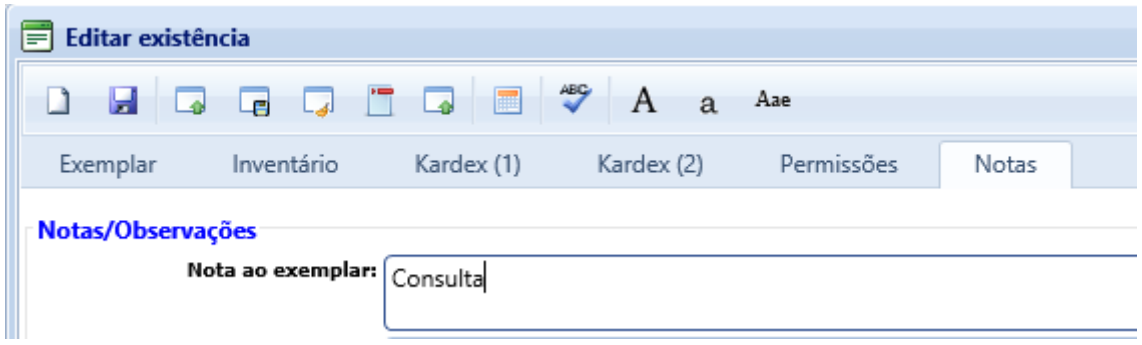

O campo notas é usado para dar indicação especifica de um exemplar. Normalmente preenche-se com a informação :

**Consulta** 

Depósito

Consulta / Depósito

Depois de preencher, selecionar opção:

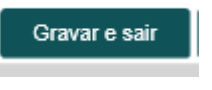

Não alterar os restantes dados. Podem alterar a situação de empréstimo.

O Tipo de Material (fica automaticamente definido de acordo com a Folha de recolha da catalogação); corresponde ao Fundo documental e pode interferir com o empréstimo.

## <span id="page-50-0"></span>Catalogação Material Não Livro

A catalogação de recursos não impressos tem de ter especial atenção às fontes da descrição:

- análise do recurso (fichas técnica, etiquetas, totalidade do recurso)
- seleção de todos os elementos essenciais que permitam identificar o recurso

Os campos dos blocos abaixo mencionados são preenchidos de acordo com as regras gerais:

**Bloco 100** - Informação codificada, data de publicação, língua e país de publicação

- **Bloco 500** Títulos relacionados
- **Bloco 600** CDU e assuntos
- **Bloco 700** Responsabilidade intelectual

As regras gerais aplicam-se a todos os documentos.

A seguir serão apenas mencionados os campos que podem ser preenchidos de forma diferente.

#### <span id="page-50-1"></span>Bloco 2 Informação Descritiva

Os elementos deste bloco são registados de acordo com o que consta no recurso, analisado no seu todo.

## <span id="page-50-2"></span>**Campo 200**

Devemos preencher os seguintes subcampos:

200^a Título próprio (Obrigatório)

O título deve ser o mais fiel possível ao que consta no registo, de forma a identificar o melhor possível o recurso.

O nome de um ficheiro de um recurso eletrónico, só é título próprio se for a única informação a aparecer em qualquer parte do recursos.

200^b Indicação geral da natureza do documento

200^bSítio web

200^bRecurso eletrónico

200^bRecurso continuo

200^bRecurso gráfico

200^bRecurso sonoro

200^bRecurso vídeo

200^f primeira menção de responsabilidade

Quando está presente no recurso. Nome do primeiro responsável pela obra ou parte descrita.

Podem ser:

escritores, compositores, executantes, artistas gráficos, coreógrafos, cartógrafos, programadores, investigadores, tradutores, ilustradores, autores de texto, responsáveis pela recolha de dados diversos, produtoras, realizadores e produtores, responsáveis pela conceção e desenho, fotógrafos, entre outros.

## <span id="page-51-0"></span>**210 Publicação, Distribuição, etc.**

É obrigatório preenher.

As regras são as mesmas. A data deve ser sempre a mais recente.

## <span id="page-52-0"></span>**215 Descrição física**

215^a Descrição física

Este campo identifica a unidade ou unidades físicas que constituem o recurso. Exemplos :

- 215 ^a1 folheto desdobrável
- 215^a1 DVD
- 215^a1 CD áudio
- 215^a1 álbum (10 postais)
- 215^a1 sítio web [para recursos contínuos/integrantes]
- 215^a1 mapa, 3 diafilmes, 13 rochas e minerais
- 215^a1 recurso multimédia
- 215^a1 videocassete (VHS)
- 215^a1 DVD vídeo (114 min.)
- 215^a1 folheto desdobrável (6 p.)
- 215^a1 pasta (26 folhas)
- 215^a1 quadro didático (8 folhas)
- 215^a1 folheto desdobrado em 6 páginas
- 215^a20 cartazes em 2 CD-ROM

215^c Outras indicações físicas

Presença de cor, mapas, etc. (colocar entre parenteses curvos se apenas alguns forem coloridos). Exemplos :

215^cil., color.

215^cil. 31 mapas color. 215^cil. (algumas color.) 215^c31 mapas (alguns color.) 215^ccolor. 215^cp&b 215^ccolor. com sequências p&b 215^csonor. (20 min)

215^d Dimensões

Quando aplicável. Uma página web não se coloca dimensão. O tamanho dos ficheiros é dado em nota -

215^dcapa de plástico 21x15 cm

215^dcaixa 15x15 cm

## <span id="page-53-0"></span>**3xx Notas**

336 Tipo de recurso eletrónico

Nota que caracteriza o tipo de recurso, se é um programa, uma aplicação, dados estatísticos, jogo interativo, dados textuais, etc.

#### 337 Requisitos do sistema

Para registar as informações técnicas, como os requisitos para acesso ao recurso

**337 ^a**Condições do sistema: Processador: 486x2/66 Mhz (recomendado Pentium 100 Mhz); Sistema operativo: Windows 95, 98 ou superior; Ecrã: cor SVGA; Resolução do ecrã: 640 x 480; Placa gráfica: 1 Mb ou mais; Placa de som: compatível SoundBlaster; Memória: 16 Mb para Windows 95, 24 Mb para Windows 98

#### **Exemplos:**

Acesso a um vídeo no youtube:

#### **GOMES, Mário Henrique**

15 min e um café 30 [Recurso vídeo] / Mário Henrique Gomes e Maria Helena Brígida. - Malveira : Agrupamento de Escolas Professor Armando Lucena, 2023. - 1 vídeo (15 min.). - Esta conversa, que abordou também o papel e a evolução da Rede de Bibliotecas Escolares, desde o seu lançamento, em 1996, sublinhou a dinâmica que as bibliotecas cada vez mais têm, face às competências que se esperam dos alunos à saída da escolaridade obrigatória.

CDU 027.8

 $\leftrightarrow$ 

027.8 QUI (EBPAL)

```
100 ^a20230120d2023 m y0porb0103 ba
101 0 ^apor
102 ^aPT
200 1 ^a15 min e um café 30^bRecurso vídeo^fMário Henrique Gomes e Maria Helena Brígida
     210 ^aMalveira^cAgrupamento de Escolas Professor Armando Lucena^d2023
215 ^a1 vídeo (15 min.)
     330 ^aEsta conversa, que abordou também o papel e a evolução da Rede de Bibliotecas 
Escolares, desde o seu lançamento, em 1996, sublinhou a dinâmica que as bibliotecas cada 
vez mais têm, face às competências que se esperam dos alunos à saída da escolaridade 
obrigatória.
675 ^a027.8^vBN^zpor
700 1^aGomes,^bMário Henrique
701 1^aBrígida,^bMaria Helena^4070
801 ^aPT^bBMM^c20230120^gRPC
856 ^uhttps://www.youtube.com/watch?v=pxO1Xywdmlo^zAcesso ao episódio 30
920 n
921 m
922 m
```
Acesso ao Projeto A.E. Prof. Armando de Lucena, de forma a ficarem todos os vídeos num registo:

Agrupamento de Escolas Professor Armando Lucena

Projetos A.E. Prof. Armando de Lucena [Sítio web]. - Malveira : Agrupamento de Escolas Professor Armando Lucena, 2019-. - Sítio web. - Projeto dinamizado pelo AEPAL onde é possível encontrar diferentes recursos e com diferentes temas.. - Contém: 15 min e um café, Semana Ubuntu da Empatia, Conversas pequenas sobre coisas grandes,…

#### CDU 37

**Acesso ao Projeto A.E. Prof. Armando de Lucena**

```
100 ^a20230120g2019999m y0porb0103 ba
101 0 ^apor
102 ^aPT
200 1 ^aProjetos A.E. Prof. Armando de Lucena^bSítio web
210 ^aMalveira^cAgrupamento de Escolas Professor Armando Lucena^d2019-
215 ^aSítio web
     300 ^aProjeto dinamizado pelo AEPAL onde é possível encontrar diferentes recursos e com 
diferentes temas.
327 0 ^aContém: 15 min e um café, Semana Ubuntu da Empatia, Conversas pequenas sobre 
coisas grandes,…
517 1 ^a15 min e um café
517 1 ^aSemana Ubuntu da Empatia
517 1 ^aConversas pequenas sobre coisas grandes
675 ^a37^vBN^zpor
710 02^aAgrupamento de Escolas Professor Armando Lucena
801 ^aPT^bBMM^c20230120^gRPC
856 ^uhttps://www.youtube.com/@ProjetosAEProfArmandodeLucena/streams^zAcesso ao Projeto 
A.E. Prof. Armando de Lucena
920 n
921 m
922 m
```
Exemplo de livro com ebook disponivel online:

#### **BASTOS, Glória, 1960-**

Falar verdade a mentir de Almeida Garrett / Glória Bastos e Ana Isabel Vasconcelos. - Porto : Porto Editora, D.L. 2001. - 79 p. : il. ; 25 cm

ISBN 972-0-31079-0

CDU 82.09

**[Acesso ao livro digital](https://www.livros-digitais.com/almeida-garret/falar-verdade-a-mentir/sinopse)**

82.09 BAS (AExx/EBxx) - NR

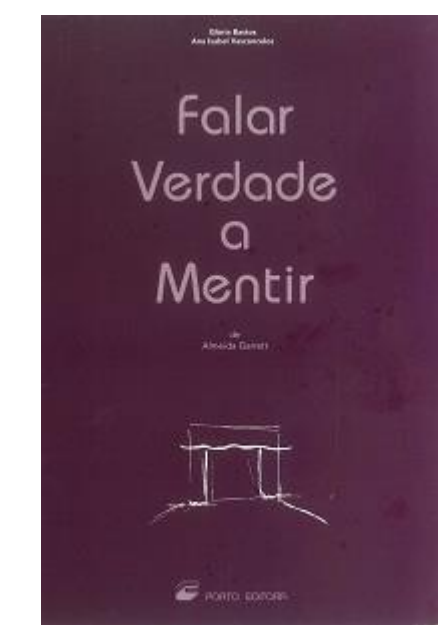

```
010 ^a972-0-31079-0
100 ^a20000628d2000 m y0pory0103 ba
101 0 ^apor
102 ^aPT
200 1 ^aFalar verdade a mentir de Almeida Garrett^fGlória Bastos e Ana Isabel Vasconcelos
210 ^aPorto^cPorto Editora^d2000
     215 ^a79 p. ;^d25 cm
675 ^a82.09^vBN^zpor
700 1^aBastos,^bGlória,^f1960-^3BMM0001932
701 1^aVasconcelos,^bAna Isabel,^f1956-^4070
801 0^aPT^bBMM^c20000628
856 40^uhttps://www.livros-digitais.com/almeida-garret/falar-verdade-a-
mentir/sinopse^zAcesso ao livro digital
859 ^uhttp://biblioteca.cm-mafra.pt/BiblioNET/Upload/Capas/29931.jpg
920 n
921 a
922 m
```
## <span id="page-57-0"></span>Catalogação mínima

**Bloco 0xx** - Identificação

010 - ISBN

**Bloco 1xx** - Informação Codificada

- 100 Dados gerais de processamento
- 101 Lingua
- 102 País de publicação

**Bloco 2xx** – Informação Descritiva

- 200 Título e menção de responsabilidade
- 210 Publicação
- 215 Descrição física
- E todos os campos/subcampos necessários à catalogação

### **Bloco 6xx** – Assunto

675 - CDU

E todos os campos/subcampos necessários à catalogação

**Bloco 7xx** – Responsabilidade intelectual

Todos os campos/subcampos necessários à catalogação

Os restantes blocos, depende das necessidades de catalogação.

# <span id="page-58-0"></span>Tabela de correspondência do Tipo de Documento na

# <span id="page-58-1"></span>BiblioNet em relação ao Bibliobase:

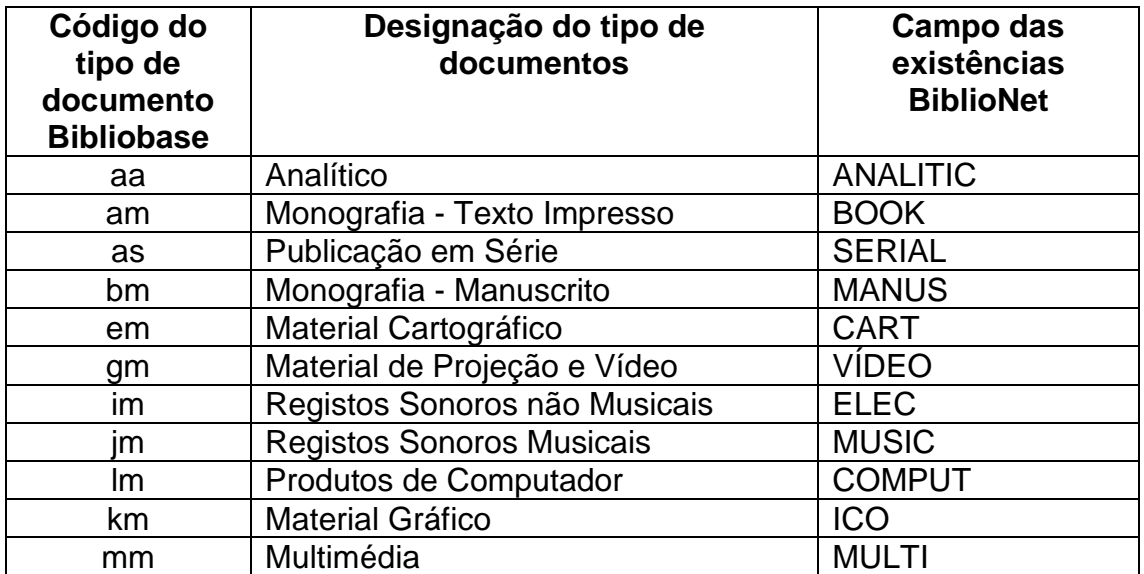